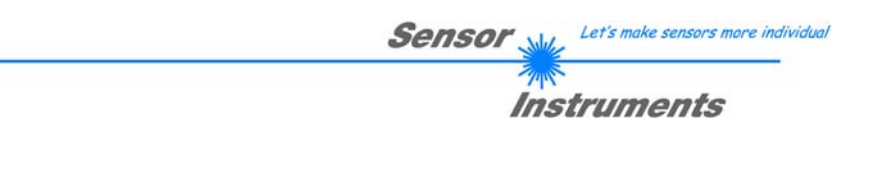

# **Bedienungsanleitung Software L-LAS-LT-MS-Scope V3.12**

(PC software for Microsoft® Windows® Vista, XP, 2000, NT® 4.0, 98)

**für Laser-Zeilensensoren der** *L-LAS-LT-…-MS (Master-Slave) Serie*

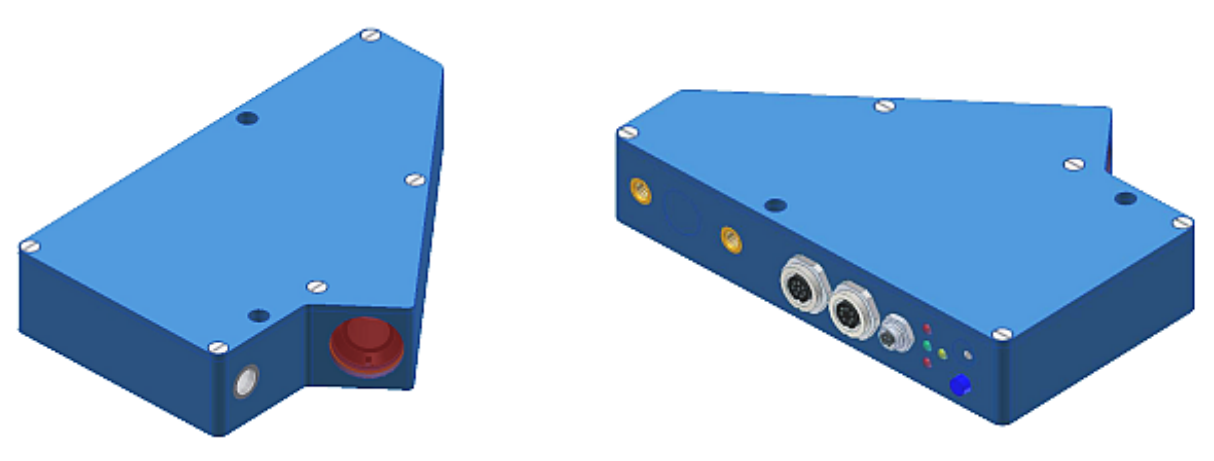

(Abb.: L-LAS-LT-37-MA bzw. L-LAS-LT-37-SL)

L-LAS-LT-...-MA-37 (Master) und L-LAS-LT-...-SL-37 (Slave) L-LAS-LT-...-MA-55 (Master) und L-LAS-LT-...-SL-55 (Slave) L-LAS-LT-...-MA-80 (Master) und L-LAS-LT-...-SL-80 (Slave) L-LAS-LT-...-MA-110 (Master) und L-LAS-LT-...-SL-110 (Slave) L-LAS-LT-...-MA-135 (Master) und L-LAS-LT-...-SL-135 (Slave) L-LAS-LT-...-MA-160 (Master) und L-LAS-LT-...-SL-160 (Slave) L-LAS-LT-...-MA-200 (Master) und L-LAS-LT-...-SL-200 (Slave) L-LAS-LT-...-MA-275 (Master) und L-LAS-LT-...-SL-275 (Slave) L-LAS-LT-...-MA-450 (Master) und L-LAS-LT-...-SL-450 (Slave)

Sensor Instruments GmbH - Schlinding 11 - D-94169 Thurmansbang Tel.: +49 (0)8544 / 9719-0 - Fax: +49 (0)8544 / 9719-13 E-mail: info@sensorinstruments.de - www.sensorinstruments.de

#### **Inhalt**  $\mathbf 0$

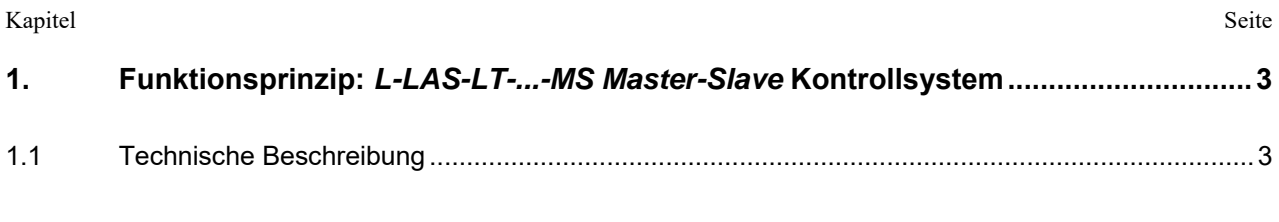

 $2.$ 

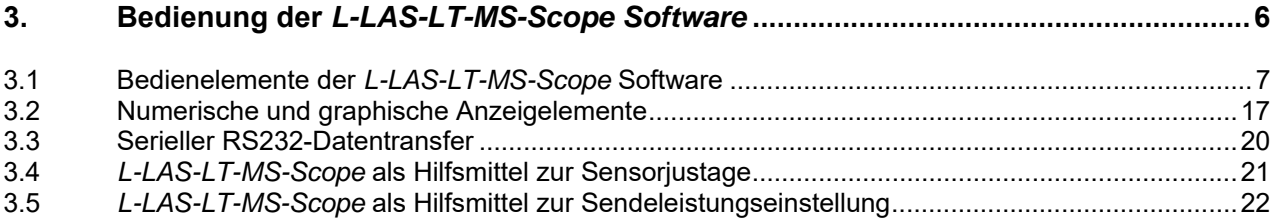

#### $\overline{\mathbf{4}}$ .

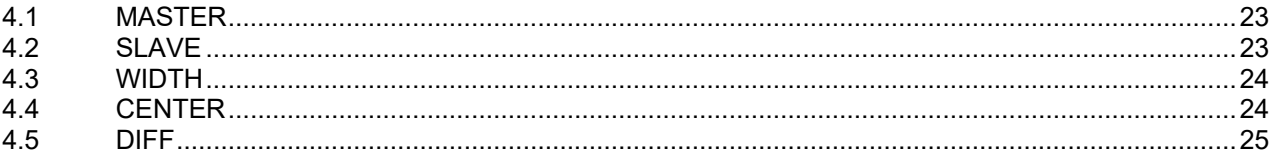

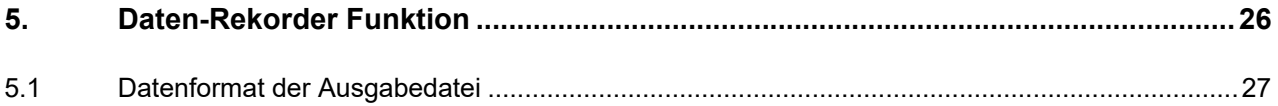

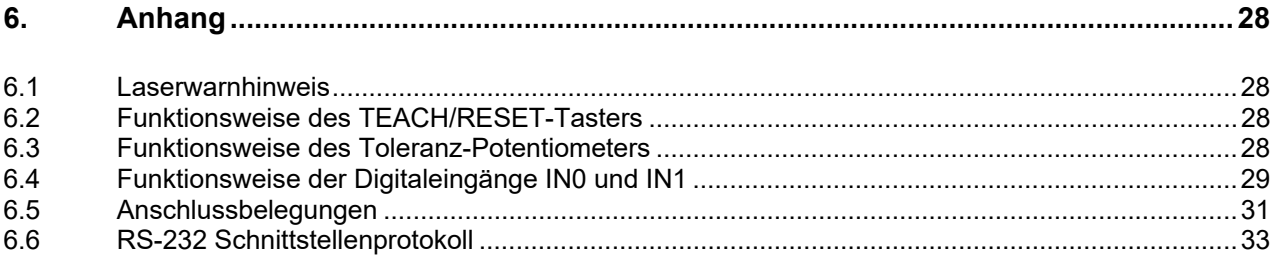

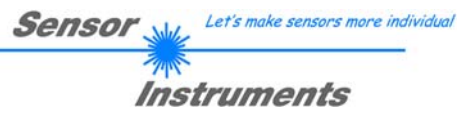

### **1 Funktionsprinzip:** *L-LAS-LT-...-MS Master-Slave* **Kontrollsystem**

### 1.1 Technische Beschreibung

Bei den Laser-Zeilensensoren der *L-LAS-LT-MS Serie* tritt der Laserstrahl einer Laserdiode (λ=670nm, 1mW Ausgangsleistung, Laserklasse 2) über geeignete Kollimatoren und Blenden als parallel gerichtetes Laserlicht mit homogener Lichtverteilung als Laserstrahl aus der Sendeoptik aus. Nach Reflexion an der Objektoberfläche trifft das Laserlicht auf den CCD-Zeilen-Empfänger der Empfangsoptik. Die CCD-Zeile besteht aus vielen, sehr eng benachbarten, zu einer Linie angeordneten, einzelnen Empfangselementen (Pixel). Die während der Integrationszeit gesammelte Lichtmenge jedes dieser Empfangselemente kann als Analogspannung separat ausgelesen, und nach erfolgter Analog-Digital-Wandlung als Digitalwert in einem Datenfeld gespeichert werden.

Je nach Objektabstand wird das vom Messobjekt zurückgestreute Laserlicht (Triangulationsprinzip) nur bestimmte Empfangselemente (Pixel) auf der Zeile beleuchten. Diese Pixel geben, im Vergleich zu den unbeleuchteten Pixel, eine wesentlich größere Analogspannung ab (Intensitätsmaxima). Durch geeignete Software-Algorithmen können die Bereiche der beleuchteten Zonen aus dem zuvor gespeicherten Datenfeld ermittelt werden. Da der Abstand der Pixel auf der CCD-Zeile bekannt ist, kann somit die Position bzw. der Abstand des Messobjektes ermittelt werden.

Der Mikrocontroller des *L-LAS-LT-...-MA* Sensors kann mit Hilfe einer Windows PC-Software über die serielle RS232 Schnittstelle parametrisiert werden. Es können verschiedene Auswerte- bzw. Betriebsarten eingestellt werden. Am Gehäuse der Kontrollelektronik befinden sich ein TEACH/RESET-Taster, sowie ein Potentiometer zur Toleranzeinstellung. Die Visualisierung der Schaltzustände erfolgt über 4-LEDs (1x grün, 1x gelb und 2x rot), die am Gehäuse des *L-LAS-LT-...-MA* Sensors integriert sind. Die im Sensor eingebaute Kontrollelektronik besitzt drei Digital-Ausgänge (OUT0, OUT1, OUT2) deren Ausgangspolarität per Software einstellbar ist. Über zwei Digital-Eingänge (IN0, IN1) kann die externe TEACH/RESET Funktionalität und eine externe TRIGGER Funktionalität per SPS realisiert werden. Ferner wird ein schneller Analogausgang (0 ... +10V) mit 12-Bit Digital/Analog-Auflösung bereitgestellt.

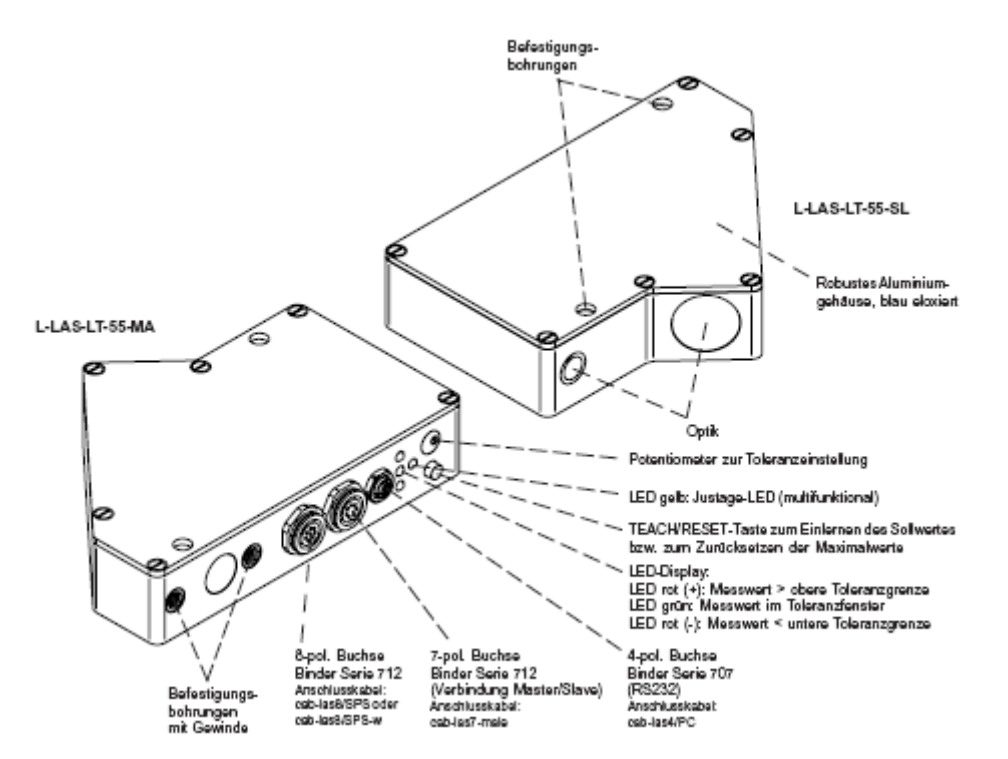

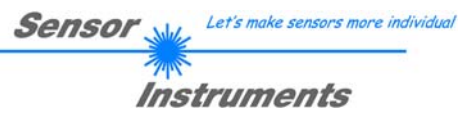

## **2 Installation der** *L-LAS-LT-MS-Scope* **Software**

Folgende Hardware Voraussetzungen sind für die Installation der *L-LAS-LT-MS-Scope* Software erforderlich:

- 500 MHz Pentium-kompatibler Prozessor oder besser.
- CD-ROM oder DVD-ROM Laufwerk
- Ca. 10 MByte freier Festplattenspeicher
- SVGA-Grafikkarte mit mindestens 800x600 Pixel Auflösung und 256 Farben oder besser.
- Windows 98, Windows NT4.0, Windows 2000,Windows XP oder Windows Vista Betriebssystem
- Freie serielle RS232-Schnittstelle oder USB-Port mit USB-RS/232-Adapter am PC

Bitte installieren Sie die *L-LAS-LT-MS-Scope* Software wie im Folgenden beschrieben:

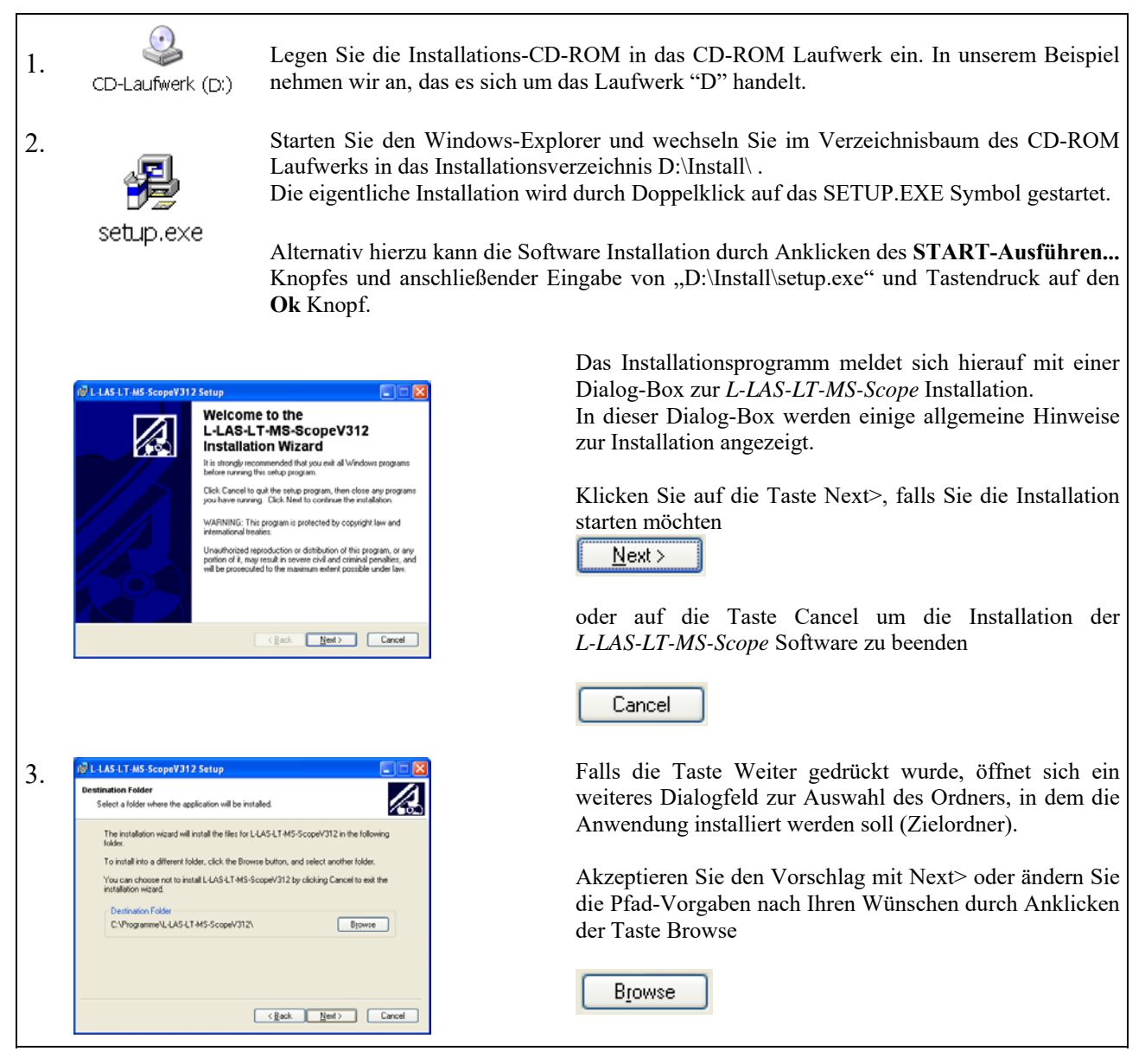

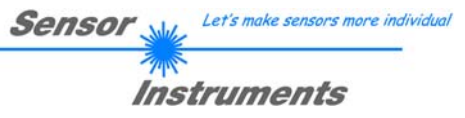

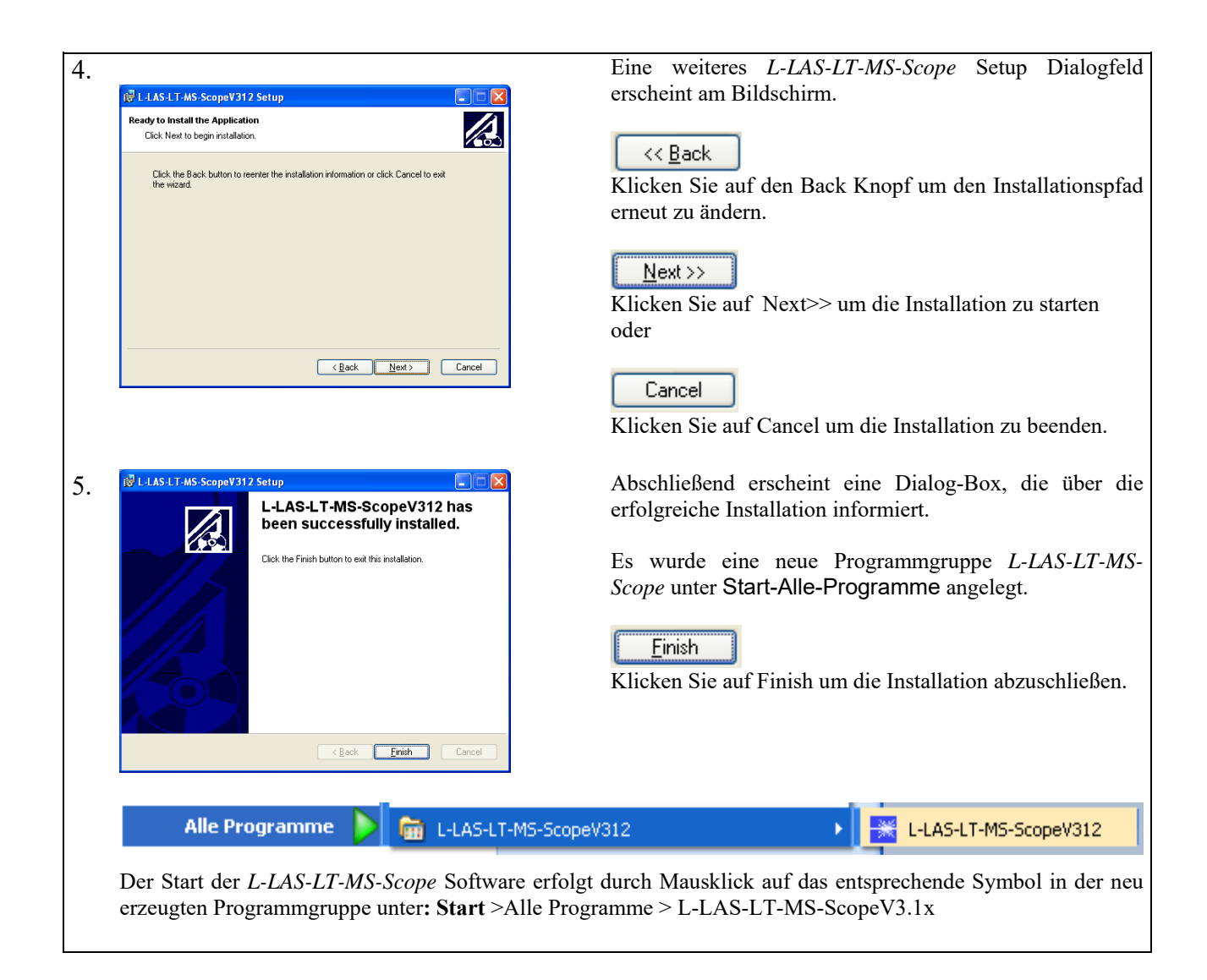

### Deinstallation der L-LAS-MS-TB-Scope Software:

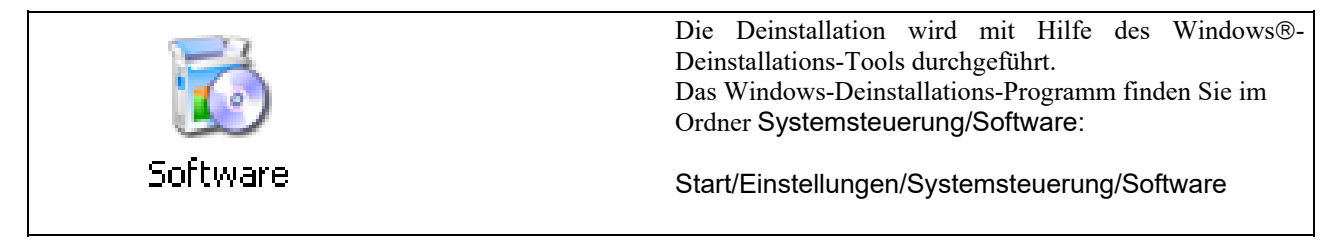

## **3 Bedienung der** *L-LAS-LT-MS-Scope* **Software**

Die *L-LAS-LT-MS-Scope* Software dient zur Parametrisierung der Kontrollelektronik der *L-LAS-LT-…-MA*  Zeilensensoren über die serielle Schnittstelle. Die vom Sensor gelieferten Messwerte von Master und Slave können mit Hilfe der PC-Software visualisiert werden. Somit kann die Software u.a. zu Justagezwecken und zum Einstellen von geeigneten Toleranzgrenzen zur Kontrolle des Messobjektes herangezogen werden.

Der Datenaustausch zwischen der PC-Bedienoberfläche und dem Sensorsystem erfolgt über eine Standard RS232 Schnittstelle mit dem Master Sensor. Zu diesem Zweck wird der Master-Sensor über das serielle Schnittstellenkabel cab-las-4/PC mit dem PC verbunden. Nach erfolgter Parametrisierung können die Einstellwerte dauerhaft im EEPROM Speicher der *L-LAS-LT-...-MA Kontrollelektronik* abgelegt werden. Das Sensorsystem arbeitet hierauf im "STAND-ALONE" Betrieb ohne PC weiter.

Nach dem Aufruf der *L-LAS-LT-MS-Scope* Software erscheint folgende Windows® Bedienoberfläche:

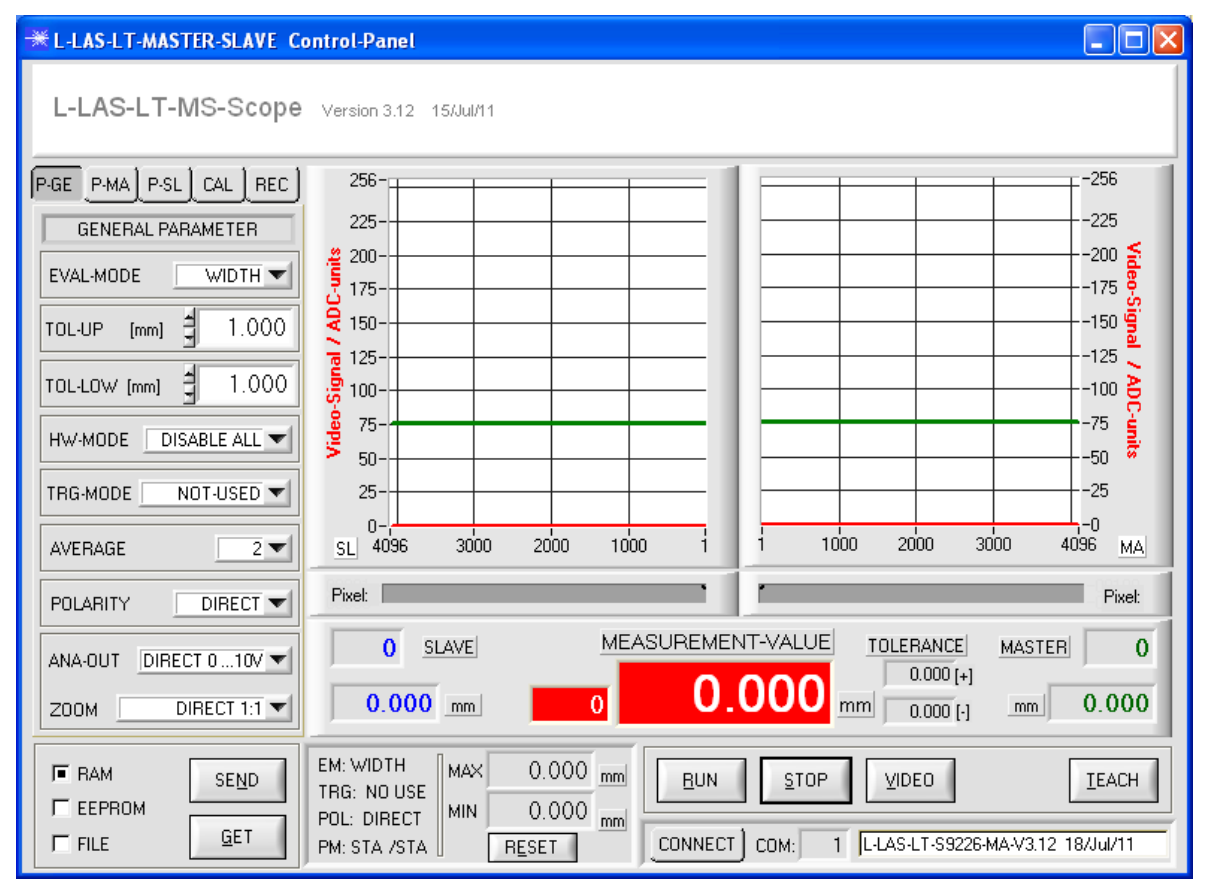

Mit Hilfe des *L-LAS-LT-MS-Scope* CONTROL-PANEL stehen viele Funktionen zur Verfügung:

- Visualisierung der Messdaten von Master und Slave mit Hilfe einer graphischen Bedienoberfläche.
- Einstellen der Laserleistung für den jeweiligen Laser-Sender.
- Einstellung der Polarität der digitalen Schaltausgänge OUT0, OUT1 und OUT2.
- Auswahl eines geeigneten Auwerte-Modus.
- Vorgabe von Sollwerten und Toleranzbandgröße.
- Abspeichern der Parameter in den RAM, EEPROM Speicher an der Kontrollelektronik oder in ein Konfigurationsfile auf der Festplatte des PC.

### **Im Folgenden werden die Bedienelemente der** *L-LAS-LT-MS-Scope* **Software erklärt.**

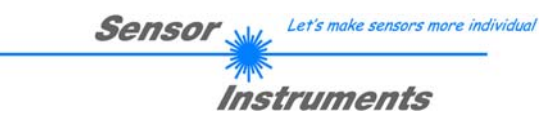

3.1 Bedienelemente der *L-LAS-LT-MS-Scope* Software:

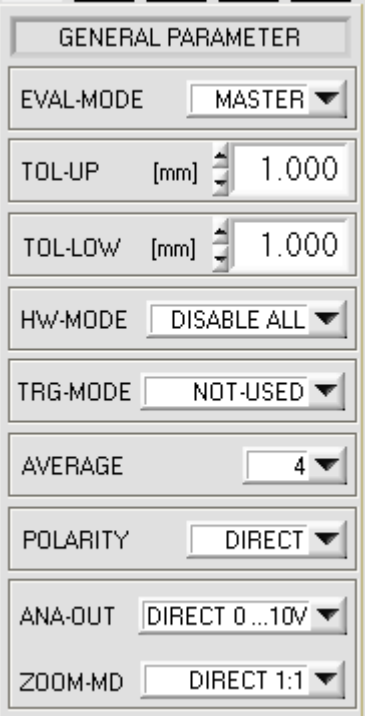

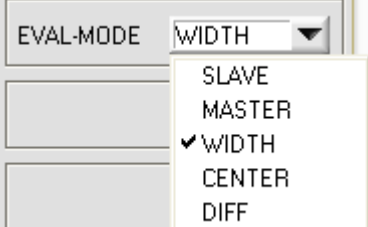

lp-ge P-MA P-SL CAL **REC** 

Nach Anklicken des PARA-GE Knopfes öffnet sich auf der Bedienoberfläche das GENERAL PARAMETER Fenster. Hier können verschiedene allgemeine Parameter an der Master-Kontrollelektronik eingestellt werden.

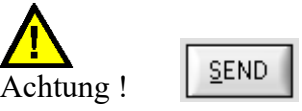

**Erst nach Anklicken der SEND Taste werden Änderungen, die in den nachfolgend beschriebenen Funktionsfeldern gemacht wurden, an der Kontrollelektronik des** *L-LAS-LT-...-MA Sensors* **aktiv!**

### **EVAL-MODE:**

Auswahlfeld zur Vorgabe des Auswertemodus am *L-LAS-LT-…-MA Sensor*. Je nachdem welcher Auswertemodus gerade eingestellt ist, werden die aus den Video-Signalen vom Master bzw. Slave gewonnenen Kanten unterschiedlich bewertet.

### SLAVE:

Als Messwert wird der am SLAVE-Sensor erkannte "Peak" herangezogen. Hierbei wird das Zentrum des "Intensitäts-Peaks" der CCD-Zeile aus den Schnittpunkten zwischen der Videoschwelle (grüne Horizontale Linie) und dem Intensitätsprofil der CCD-Zeile (rote Kurve) berechnet.

MASTER:

Als Messwert wird der am MASTER-Sensor erkannte " Intensitäts-Peak" aus dem Intensitätsprofil der CCD-Zeile herangezogen.

WIDTH:

Als Messwert wird der Abstand zwischen den beiden "Intensitäts-Peaks" zwischen Master und Slave herangezogen:

WIDTH = MASTER\_Peak + SLAVE\_Peak

CENTER:

Als Messwert wird die Differenz zwischen den "Intensitäts-Peaks" von MASTER und SLAVE herangezogen.

CENTER =  $2048 +$  [MASTER Peak – SLAVE Peak ]

DIFF:

Als Messwert wird die Differenz zwischen den Abweichungen des aktuellem Messwerts und Lernwerts von MASTER und SLAVE herangezogen.  $DIFF = 2048 + [ (MASTER-Teach MA) - (SLAVE-Teach SL) ]$ 

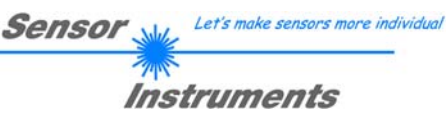

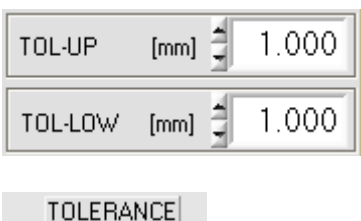

 $1.000$  [+] mm  $1.000$  [-]

TOLLOW

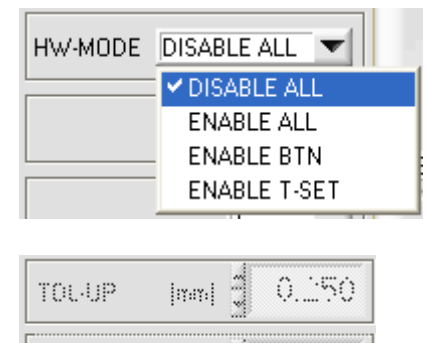

 $[cm]$ 

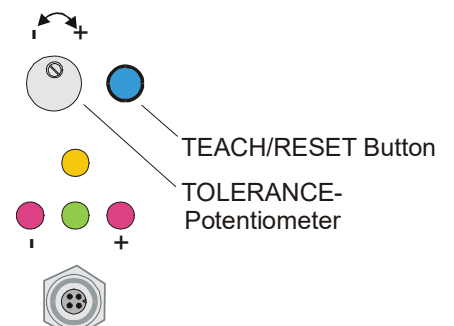

0.250

### **TOLERANCE –UP, TOLERANCE-LOW:**

In diesen beiden numerischen Eingabefeldern können durch Zahlenwert-Eingabe oder durch Anklicken der Pfeil-Schaltelemente mit der Maus, Toleranz-Vorgabewerte in [mm] für die obere (UP) und untere (LOW) Toleranzgrenze eingestellt werden.

Die beiden Toleranzgrenzen bilden ein Toleranzband um den Sollwert (TEACH-VALUE). Die aktuell am Sensor eingestellten Toleranzen werden in zwei numerischen Anzeigefeldern in der Einheit [mm] unterhalb des graphischen Anzeigefensters dargestellt.

### **HARDWARE (Hardware-Mode):**

Durch Anklicken des Listen-Auswahlfeldes kann das TOLERANCE Potentiometer und/oder die TEACH/RESET Taste am Sensorgehäuse des *L-LAS-LT-…-MA Sensors* aktiviert (ENABLE) oder deaktiviert (DISABLE) werden.

Das TOLERANCE Potentiometer gestattet die Vorgabe eines Toleranzfensters um den Sollwert. Falls das Funktionsfeld auf ENABLE ALL oder ENABLE T-SET eingestellt ist, können keine Zahlenwerteingaben in den TOLERANCE-UP/LOW Eingabefeldern aus der PC-Software Oberfläche heraus gemacht werden. Die entsprechenden Funktionsfelder werden ausgeraut dargestellt.

### DISABLE ALL

Sowohl die TEACH/RESET-Taste als auch das TOLERANCE Potentiometer am Gehäuse sind deaktiviert.

### ENABLE ALL:

Das TOLERANCE Potentiometer am Gehäuse ist aktiviert. (Drehen im Uhrzeigersinn vergrößert die Toleranzbandbreite) Die TEACH/RESET Taste am Gehäuse ist aktiviert. kurzer Tastendruck  $(t < 0.7s)$ : RESET Funktion. langer Tastendruck  $(t > 1.5s)$ : TEACH Funktion.

### ENABLE BTN:

Nur die TEACH/RESET Taste am Gehäuse ist aktiviert.

### ENABLE T-SET:

Nur das TOLERANCE Potentiometer am Gehäuse ist aktiviert.

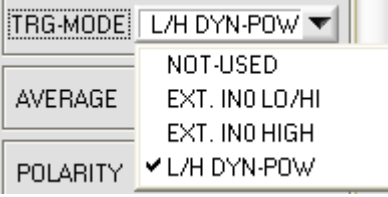

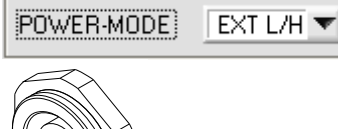

 IN0/Pin3/grün jeweils an 8-pol. SPS-Buchse.

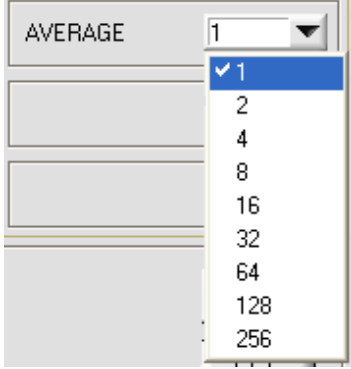

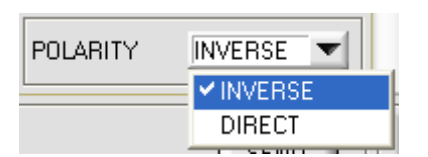

### **EXTERN-IN0 TRIGGER-MODE:**

NOT-USED:

Kontinuierliche Auswertung der aktuellen Messwerte, externer Triggereingang IN0/Pin3/grün wird nicht benutzt.

### EXT. IN0 L/H:

Externe flankengesteuerte (LOW/HIGH) Triggerung der Messwertauswertung über den Digitaleingang IN0/Pin3/grün an der 8 pol. SPS Anschlussbuchse des MASTER Sensors.

### EXT. IN0 HIGH:

Externe Triggerung der Messwertauswertung über einen High-Pegel (+Ub) am Digitaleingang IN0/Pin3/grün des MASTER-Sensors.

### L/H DYN-POW:

Dynamische Einstellung der Laserleistung durch eine LOW/HIGH Flanke am IN0/Pin3/grün.

#### **Beachte:**

**Im jeweiligen Bedienfeld POWER-MODE am MASTER und/oder am SLAVE muss EXT L/H eingestellt sein. Das L/H Triggersignal muss sowohl an der Hardware (MASTER und/oder SLAVE) mit IN0/Pin3/grün verbunden werden!**

### **AVERAGE:**

In diesem Funktionsfeld kann durch Anklicken des Listen-Eingabefeldes mit der Maus eine Mittelwertbildung am *L-LAS-LT-…-MA Sensor* ausgewählt werden. Mit jedem Hauptprogrammdurchlauf wird der aktuelle Messwert in ein Ringspeicherfeld abgelegt und anschließend hieraus der Mittelwert aus dem im Ringspeicherfeld befindlichen Werte berechnet.

Der Mittelwert des Ringspeicherfeldes wird als Messwert MEASUREMENT\_VALUE herangezogen. Die Größe des Ringspeichers kann mit dem AVERAGE Wert von 1 bis 256 eingestellt werden.

### **POLARITY:**

In diesem Funktionsfeld kann durch Anklicken des Eingabefeldes mit der Maus oder durch Anklicken der Pfeil-Taste die Ausgangspolarität am *L-LAS-LT-…-MA Sensor* eingestellt werden. Der *L-LAS-LT-...-MA Sensor* besitzt drei Digitalausgänge (OUT0, OUT1 und OUT2), über die Fehlerzustände an die SPS weitergeleitet werden können.

DIRECT:

Im Fehlerfall liegt der jeweilige Digitalausgang auf +Ub (+15DC … +30VDC), (rote LED an).

INVERSE:

Im Fehlerfall liegt der jeweilige Digitalausgang auf Bezugspotential (GND,0V), (rote LED an).

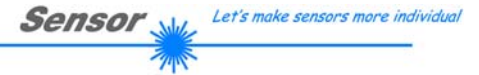

Instruments

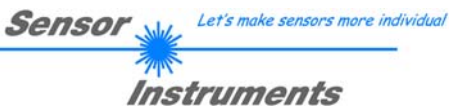

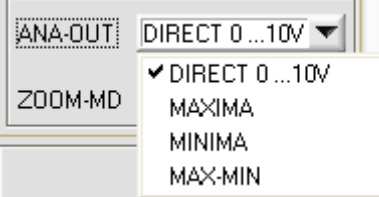

### **ANALOG-OUT (Analog-Output-Mode):**

Funktionselement zur Auswahl des Ausgabemodus der Analogspannung am *L-LAS-LT-…-MA Sensor* (Pin8/rot 8-pol. SPS/POWER-Buchse). Die Analogspannung wird im Bereich von 0 bis 10V mit einer Auflösung von 12-Bit ausgegeben.

#### DIRECT 0..10V :

Am Analogausgang Pin8/rot/ wird eine dem aktuellen Messwert proportionale Spannung (0 .. 10V) ausgegeben.

#### MAXIMA:

Am Analogausgang Pin8/rot/ wird der aktuelle Maximalwert ausgegeben (Schleppzeigerprinzip, Zurücksetzen durch Eingang IN1/Pin4/gelb Puls von <750ms Dauer oder durch Tastendruck am TEACH/RESET-Taster).

#### MINIMA:

Am Analogausgang Pin8/rot/ wird der aktuelle Minimalwert ausgegeben (Schleppzeigerprinzip, Zurücksetzen durch Eingang IN1/Pin4/gelb Puls von <750ms Dauer oder durch Tastendruck am TEACH/RESET-Taster).

#### MAX-MIN:

Am Analogausgang Pin8/rot/ wird die aktuelle Differenz zwischen Maximalwert und Minimalwert ausgegeben (Schleppzeigerprinzip, Zurücksetzen durch Eingang IN1/Pin4/gelb Puls von <750ms Dauer oder durch Tastendruck am TEACH/RESET-Taster).

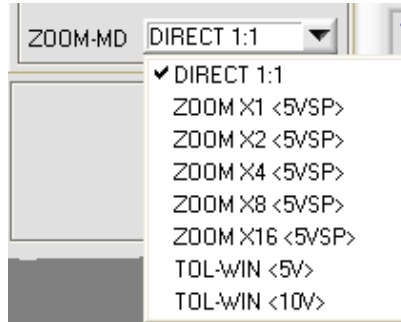

#### **ZOOM-MODE (Analog-Output):** 12

Funktionselement zur Einstellung verschiedener Zoom-Betriebsarten am Analogausgang des *L-LAS-LT Sensors.*

#### DIRECT 1:1:

Am Analogausgang Pin8/rot/ wird der gesamte Messbereich des Sensors als 0 bis 10V Spannungshub ausgegeben.

#### ZOOM X1, ZOOM X2 ... ZOOM X16:

Am Analogausgang Pin8/rot/ wird die Differenz zwischen dem aktuellen Messwert (Pixel) und der Lernposition (Teach-Wert in Pixel) ausgegeben. An der Lernposition wird am Analogausgang 5V ausgegeben. Ist der aktuelle Messwert kleiner als die Lernposition so wird eine Spannung < 5V ausgegeben, ist der aktuelle Messwert größer als der Lernwert so wird eine Spannung > 5V ausgegeben. Die Abweichung von der 5V Lernposition kann mit einem Zoom-Faktor von X2 bis X16 verstärkt werden.

#### TOL-WIN <5V-range>:

Am Analogausgang Pin8/rot/ wird ein Spannungshub von 5V über das aktuelle Toleranz-Fenster ausgegeben. An der unteren Toleranzgrenze liegt ein Spannungswert von 2.5V vor, an der oberen Toleranzgrenze liegen 7.5V an. An der Lernposition werden 5V ausgegeben.

#### TOL-WIN <10V-range>:

Am Analogausgang Pin8/rot/ wird ein Spannungshub von 10V über das aktuelle Toleranz-Fenster ausgegeben. An der Lernpositon werden 5V ausgegeben, an der unteren Toleranzgrenze liegen 0V am Analogausgang an, an der oberen Toleranzgrenze liegen 10V an.

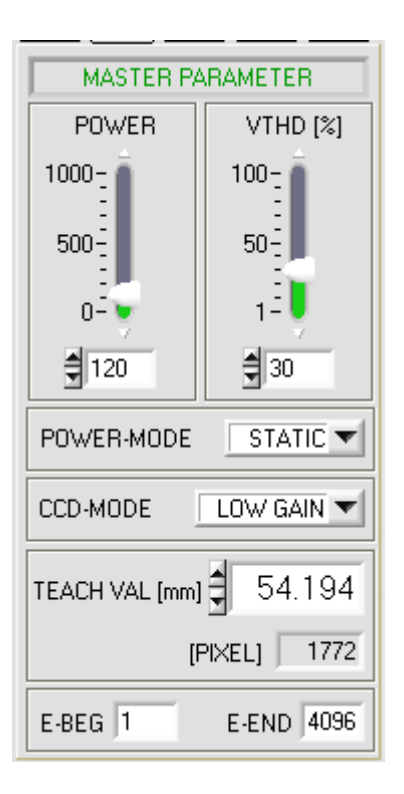

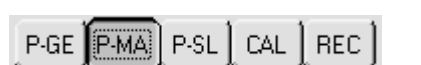

Nach Anklicken des PARA-MA Knopfes öffnet sich auf der Bedienoberfläche das MASTER PARAMETER Fenster. Hier können weitere Parameter-Einstellungen an der Kontrollelektronik des Master-Sensors vorgenommen werden.

Sensor

Let's make sensors more individual

Instruments

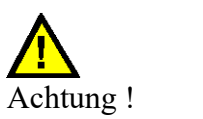

**SEND** 

**Erst nach Anklicken der SEND Taste werden Änderungen, die in den nachfolgend beschriebenen Funktionsfeldern gemacht wurden, an der Kontrollelektronik des** *L-LAS-LT-...-MA Sensors* **aktiv!**

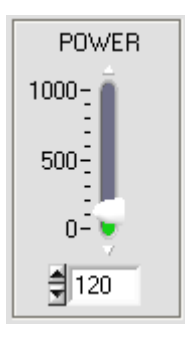

# **POWER: (nur bei POWER-MODE = STATIC relevant)**

In diesem Funktionsfeld kann mit Hilfe der Pfeiltasten, Schieberegler oder durch Zahlenwerteingabe in das entsprechende Eingabefeld die Laserleistung an der Laser-Sendeeinheit des *L-LAS-LT-...-MA* Sensors eingestellt werden.

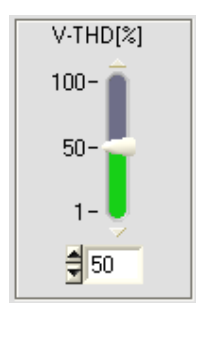

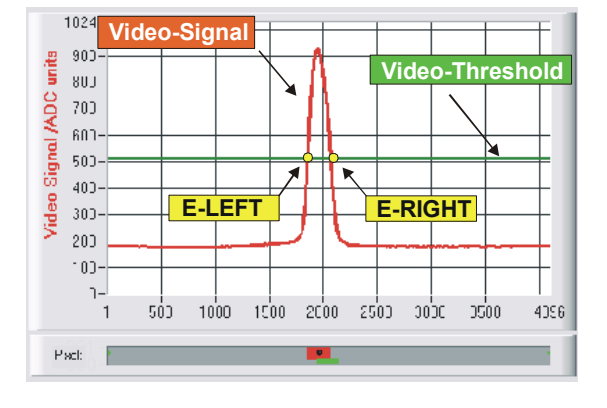

#### **VTHD[%]:**

In diesem Funktionsfeld kann durch Zahlenwert-Eingabe oder mit Hilfe des Schiebereglers die Video-Schwelle am *L-LAS-LT-...-MA Sensor* festgelegt werden. Mit deren Hilfe können aus dem Intensitätsverlauf (Video-Signal) der CCD-Zeile die Messwerte aus den Hell/Dunkelübergängen abgeleitet werden. Hierzu werden die Schnittpunkte zwischen dem Intensitätsprofil (rote Kurve) und der einstellbaren Video-Schwelle (grüne horizontale Linie) berechnet und gespeichert.

Der x-Wert des jeweiligen Schnittpunktes ist einem Pixel auf der CCD-Zeile zugeordnet. Aus dieser Information und den bekannten Abständen der Pixel auf der CCD-Zeile kann der Messwert errechnet werden. Die so gewonnenen Schnittpunkte zwischen Intensitätsprofil und Video-Schwelle werden im Folgenden als Kanten bezeichnet.

### Let's make sensors more individual Sensol

### **POWER-MODE:**

Dieses Funktionsfeld dient zur Einstellung der Laser-Betriebsart am *L-LAS-LT-...-MA Sensor*.

### STATIC:

Die Laserleistung am Sensor wird nicht automatisch geregelt. Als Einstellwert für die Laserleistung wird der am POWER Schieberegler eingestellte Wert herangezogen.

### DYNAMIC**:**

Falls die Betriebsart auf dynamisch eingestellt ist, wird die Laserleistung am *L-LAS-LT-...-MA Sensor* automatisch geregelt.

Hierbei wird die Laserleistung so eingeregelt, dass der Maximalwert des "Intensitätsmaxima" bei ca. 70-90% des Analog-Dynamikbereiches liegt.

### EXT L/H**:**

Analog zur DYNAMIC Betriebsart wird hier durch eine LOW/HIGH Flanke am Digitaleingang IN0/green/pin3 die Laserleistung dynamisch getriggert eingestellt. Es muss sichergestellt sein, dass im TRG-MODE Funktionsfeld die Betriebsart L/H DYN-POW eingestellt ist und das L/H Triggersignal an IN0 des jeweiligen Sensors (MASTER und/oder SLAVE) anliegt!

CCD-MODE ADC-CONV ✔ ADC-CONV DIG-COMP

 $STATIC$ 

 $\blacktriangledown$  STATIC **DYN** EXT L/H

### **CCD-MODE:**

Dieses Funktionsfeld dient zur Einstellung der Betriebsart am *L-LAS-LT-...-MA Master Sensor*.

Abhängig vom jeweils verwendeten CCD-Zeilenempfänger kann hier die Verstärkungsstufe (HIGH-GAIN, LOW-GAIN) oder der Auslese-Betriebsart (ADC-CONV, DIG-CMP) eingestellt werden.

### HIGH-GAIN/LOW-GAIN:

Binärschalter, mit dessen Hilfe die Verstärkung an der CCD-Zeile eingestellt werden kann.

Beachte: Funktion steht nicht bei allen *L-LAS-LT-...-MA* Sensortypen zur Verfügung

### ADC-CONV/DIG-COMP**:**

Einstellung der Auslese-Betriebsart,

ADC-CONV:= die CCD Zeile wird über den ADC-Wandler ausgelesen0- 90% des Analog-Dynamikbereiches liegt.

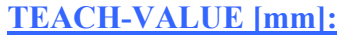

In diesem Funktionsfeld kann durch Zahlenwert-Eingabe oder mit Hilfe der Pfeiltasten ein Lernwert am *L-LAS-LT-...-MA* Sensor vorgegeben werden.

### Beachte:

Eine Änderung des Lernwertes wird erst nach anklicken der SEND Taste an der Kontrollelektronik aktualisiert. Falls der Lernvorgang durch den SPS-Eingang IN1/yellow/pin4 ausgelöst wurde, müssen die aktuellen Werte zuerst über die GET Taste vom Sensor ausgelesen werden.

Der Lernwert (TEACH-VALUE) wird in [mm] vorgegeben. Eine numerische Anzeige unterhalb des [mm] Eingabefeldes gibt die Pixelposition des Video-Peaks während der letzten Lernvorgangs an.

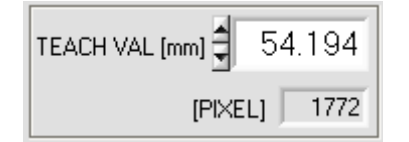

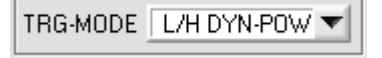

POWER-MODE

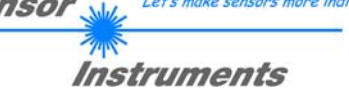

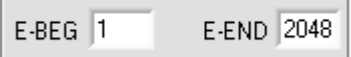

### **E-BEG, E-END:**

Diese beiden numerischen Eingabefelder dienen zur Vorgabe des Auswertebeginns und des Auswerteendes am *L-LAS-LT-...-MA Sensor.* 

#### E-BEG:

Die CCD-Zeile wird ab dem hier eingegebenen Pixel ausgewertet. Die Analoginformation der Pixel, die links von E-BEG liegen werden zur Auswertung nicht herangezogen.

#### E-END:

Die Intensitätsinformation der CCD-Zeile wird bis zu diesem Pixel ausgewertet. Pixel, die rechts von dem hier vorgegebenen Pixelwert liegen, werden nicht ausgewertet.

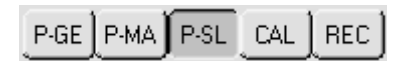

Nach Anklicken des PARA-SL Knopfes öffnet sich auf der Bedienoberfläche das SLAVE PARAMETER Fenster. Hier können weitere Parameter-Einstellungen an der Kontrollelektronik des SLAVE-Sensors vorgenommen werden.

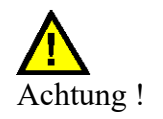

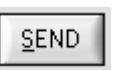

**Erst nach Anklicken der SEND Taste werden Änderungen, die in den nachfolgend beschriebenen Funktionsfeldern gemacht wurden, an der Kontrollelektronik des** *L-LAS-LT-...-MA Sensors* **aktiv!** 

**Da die Funktionen der einzelnen Bedienelemente im SLAVE PARAMETER Fenster identisch zu denen des MASTER Parameter Fensters sind, werden diese nicht näher erläutert (vgl. Seiten oben).**

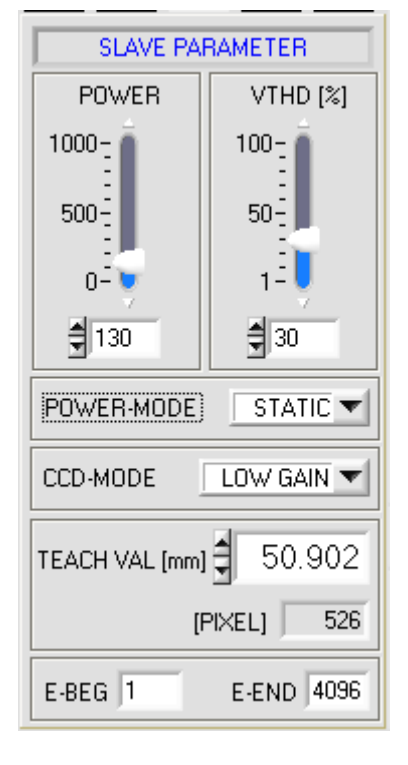

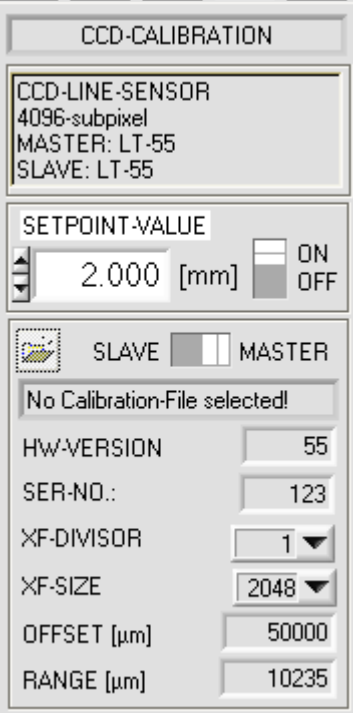

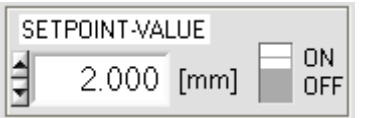

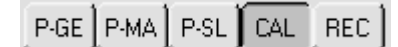

Nach Anklicken des CAL Knopfes öffnet sich auf der Bedienoberfläche das CCD-CALIBRATION Fenster.

Senso

Let's make sensors more individual

Instruments

#### **CCD-INFO:**

Nach Anklicken des CONNECT- Funktionsfeldes werden automatisch über die serielle RS-232 Schnittstelle Informationen über die aktuell erkannte Sensor-Hardware ausgetauscht. Diese Hardwareinformationen werden im CCD-INFO Textfeld angezeigt.

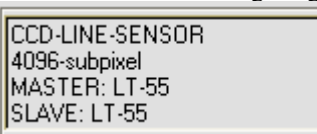

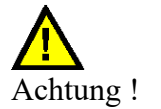

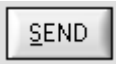

**Erst nach Anklicken der SEND Taste werden Änderungen, die in den nachfolgend beschriebenen Funktionsfeldern gemacht wurden, an der Kontrollelektronik des** *L-LAS-LT-…-MS Master/Slave-Systems* **aktiv!**

### **SETPOINT-VALUE:**

Numerisches Eingabefeld zur Vorgabe eines benutzerdefinierten Vorgabewertes (SETPOINT-VALUE).

Der SETPOINT-VALUE stellt einen Vorgabewert dar, dieser dient als Bezugswert um den die Auswertung der CCD-Zeileninformation gewonnen wird.

In den Betriebsarten EVAL-MODE=MASTER bzw. SLAVE kann dieser Vorgabewert auch deaktiviert werden. Es gelten hierauf die Absolutwerte von der Master bzw. SLAVE Einheit.

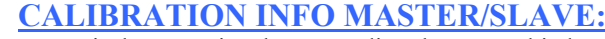

Numerische Anzeigeelemente die über verschiedene Kalibrierdaten des MASTER und SLAVE Sensors informieren.

Mit dem Umschalter können entweder die MASTER – oder die SLAVE Kalibrierdaten angezeigt werden.

Die sensorspezifischen Kalibrierdaten werden am regulären Datenaustausch nicht beteiligt, sondern diese werden einmalig werksseitig in einen nichtflüchtigen Bereich des FLASH-Speichers am MASTER bzw. SLAVE hinterlegt.

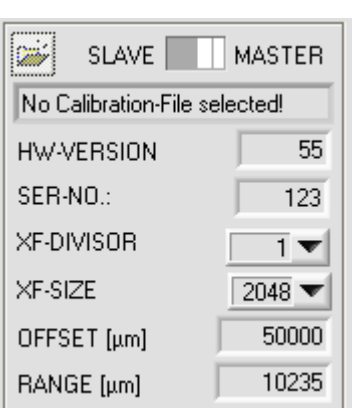

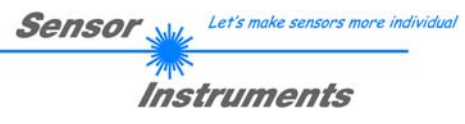

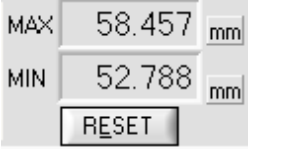

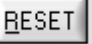

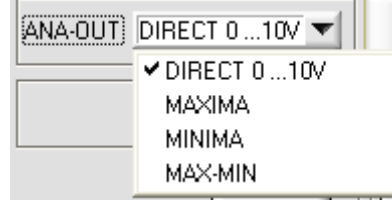

### **RESET-TASTE:**

Mit Hilfe der RESET-Taste können die aktuellen Schleppzeigerwerte der Maximalwert- bzw. Minimalwertermittlung zurückgesetzt werden.

Der aktuellen Maximalwert MAX und der aktuelle Minimalwert MIN seit dem letzten RESET-Vorgang wird in jeweils einem numerischen Ausgabefeld angezeigt.

Falls die Betriebsart für den Analogausgang auf MAXIMA/MINIMA oder MAX-MIN eingestellt ist. wird der entsprechende Messwert am Analogausgang dauerhaft ausgegeben.

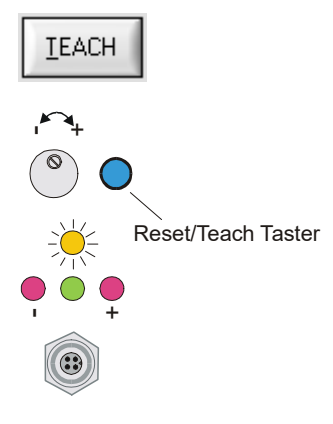

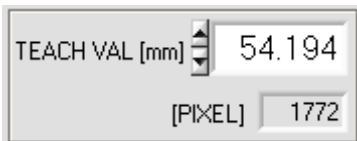

### **TEACH-Taste:**

Durch Anklicken der TEACH-Taste wird am *L-LAS-LT-...-MA Sensor* der Lernvorgang ausgelöst. Hierbei werden die aktuellen Pixel-Messwerte am *L-LAS-LT-...-MS Master/Slave-*Sensorsystem ausgewertet und je nach Auswertemodus der berechnete Wert in den flüchtigen RAM-Speicher der Kontrollelektronik als Lernwert geschrieben.

Nach Durchführung des Lernvorgangs blinkt die gelbe Leuchtdiode am Gehäuse des *L-LAS-LT-...-MA Sensor*s kurz 3-x mal auf.

Der Lernvorgang kann auch mit Hilfe der am Gehäuse befindlichen TEACH/RESET Taste ( t >1.5s drücken ) oder durch einen HIGH-Puls am Digitaleingang IN1/gelb/Pin4 von mindestens 1.5s Dauer ausgelöst werden.

Alternativ kann der aktuelle Lernwert in [mm] (Sollwert) auch durch Zahlenwerteingabe in die numerischen Eingebefelder eingestellt werden. Der so eingestellte Lernwert wird erst nach Anklicken der SEND Taste am *L-LAS-LT-...- MA Sensor* aktiviert.

# Sensor

Let's make sensors more individual

Instruments

# **PARAMETER TRANSFER:**

Diese Gruppe von Funktionsknöpfen dient zum Parameter-Transfer zwischen dem PC und der *L-LAS-LT-...-MA Kontrollelektronik* über die serielle RS232 Schnittstelle.

### SEND:

SEND

GET

Nach Anklicken der SEND Taste werden die aktuell an der Bedienoberfläche eingestellten Parameter zur *L-LAS-LT-...-MA Kontrollelektronik* übertragen. Das Ziel der Datenübertragung ist abhängig vom jeweils angewählten Radio-Knopf (RAM, EEPROM, oder FILE).

### GET:

Nach Anklicken der GET-Taste werden die Einstell-Parameter von der *L-LAS-LT-...-MA Kontrollelektronik* zum PC übertragen und an der Bedienoberfläche aktualisiert. Die Quelle des Datentransfers wird wiederum durch den eingestellten Radio-Knopf bestimmt:

### RAM:

Die aktuell eingestellten Parameter werden in den flüchtigen RAM-Speicher der *L-LAS-LT-...-MA Kontrollelektronik* geschrieben oder sie werden von dort gelesen und zum PC übertragen.

Beachte: Die im RAM eingestellten Parameter gehen verloren, falls die *L-LAS-LT-...-MA Kontrollelektronik* von der Spannungsversorgung getrennt wird.

### EEPROM:

Die aktuell eingestellten Parameter werden in den nichtflüchtigen EEPROM-Speicher der *L-LAS-LT-...-MA Kontrollelektronik* geschrieben oder sie werden von dort gelesen und zum PC übertragen. Im EEPROM abgespeicherte Parameter gehen auch nach Trennung der Spannungsversorgung nicht verloren. Falls Parameter aus dem EEPROM der *L-LAS-LT-...-MA Kontrollelektronik* gelesen werden, müssen diese durch Anwahl des RAM-Knopfes und anschließendem Tastendruck auf SEND in das RAM der *L-LAS-LT-...-MA Kontrollelektronik* geschrieben werden. Die *L-LAS-LT-...-MA Kontrollelektronik* arbeitet hierauf mit den eingestellten RAM-Parametern weiter.

### FILE:

Falls der FILE Radio Knopf ausgewählt ist, bewirkt ein Tastendruck auf die SEND/GET Taste, dass ein neuer File-Dialog an der Bedienoberfläche geöffnet wird. Die aktuellen Parameter können in eine frei wählbare Datei auf die Festplatte des PC geschrieben werden oder von dort gelesen werden.

### **FILE-Dialog Fenster:**

Die Standard-Ausgabedatei für die Parameter-Werte hat den Dateinamen ..L-LAS-PARA.ini".

Die Ausgabedatei kann z.B. mit dem Standard Windows Text-Editor Programm "EDITOR" geöffnet werden.

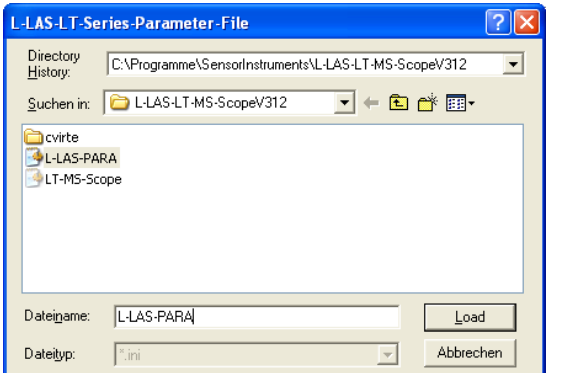

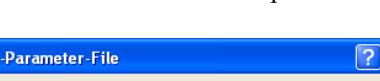

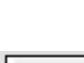

GET

**E** BAM

 $\Gamma$  FILE

**SEND** 

 $\Gamma$  EEPROM

### 3.2 Numerische und graphische Anzeigeelemente:

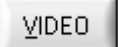

### **VIDEO-Taste:**

Nach Anklicken der VIDEO-Taste wird das am CCD-Empfänger gemessene Intensitätsprofil zum PC übertragen und als rote Kurve im graphischen Anzeigefenster dargestellt.

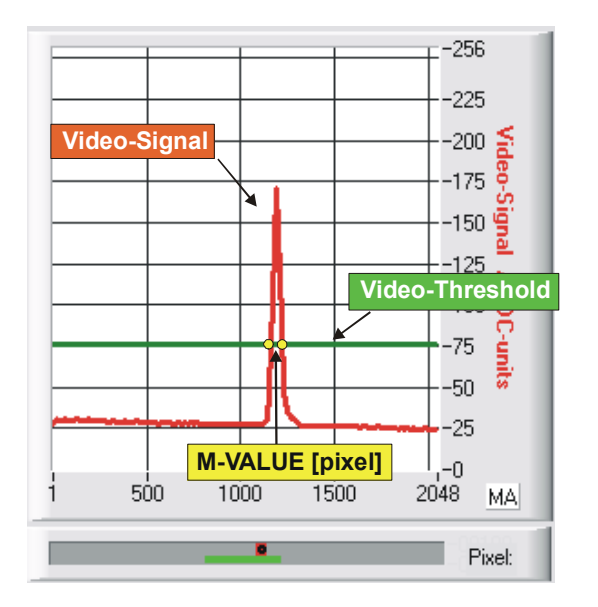

Auf der y-Achse werden die Analogsignale der einzelnen Pixel dargestellt. Die Analogwerte (Videosignale) der CCD-Zeile werden mit Hilfe eines AD-Wandlers mit 8-Bit Auflösung konvertiert. Aus diesem Grunde ergibt sich der Wertebereich für die y-Achse von 0 ... 256. Die aktuell eingestellte Videoschwelle (V-THD) wird als grüne horizontale Linie in der Grafik dargestellt.

Das Intensitätsmaximum auf der CCD-Zeile ergibt sich durch optische Abbildung des vom Messobjekt zurückgestreuten Laserlichtes.

Die Video-Information für den Master und den Slave Sensor wird jeweils in einem eigenen Graphik-Fenster dargestellt.

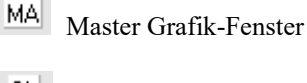

sL Slave Grafik-Fenster

Aus den Schnittpunkten des Intensitätsprofils (rote Kurve) mit der Videoschwelle (grüne Linie) werden die Kantenwerte (Pixel) abgeleitet. Auf der x-Achse sind die Pixel der CCD-Zeile dargestellt (z.B.: Pixel: 1. .. 2048). Aufgrund der begrenzten Datenübertragungsrate der seriellen Schnittstelle (19200 Baud/s) kann das graphische Ausgabefenster nur im Sekundentakt aktualisiert werden

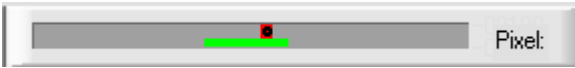

Unterhalb des graphischen Ausgabefensters befindet sich ein weiteres Anzeigeelement, das die aktuell erkannten abgeschatteten Bereiche (grau) und die belichteten Bereiche (rot) der CCD-Zeile wiedergibt. Ferner wird die aktuell erkannte Kantenposition durch einen schwarzen Kreis angedeutet.

**SLAVE** 936

**MASTER** 

1097

### SLAVE:

Numerisches Anzeigefeld zur Ausgabe der aktuellen Pixel-Position des SLAVE Sensors. Die Pixelposition wird aus den Schnittpunkten der Hell/Dunkel Übergänge, zwischen dem Intensitätsprofil (rote Kurve) und der Video-Schwelle (grüne Linie) berechnet.

### MASTER:

Numerisches Anzeigefeld zur Ausgabe der aktuellen Pixel-Position des MASTER Sensors. Die Pixelposition wird aus den Schnittpunkten der Hell/Dunkel Übergänge, zwischen dem Intensitätsprofil (rote Kurve) und der Video-Schwelle (grüne Linie) berechnet.

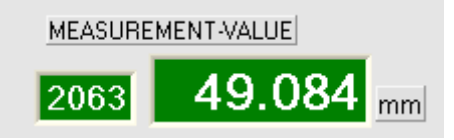

### MEASUREMENT-VALUE:

Numerisches Anzeigefeld zur Ausgabe des aktuellen Messwertes (Abhängig von eingestellten Auswertemodus). Das linke numerische Anzeigefeld gibt den aktuellen Messwert in Pixel an, im rechten Anzeigefeld wird der in Millimeter umgerechnete Messwert ausgegeben. Falls der aktuelle Messwert im Toleranzband

um den Lernwert liegt, werden die Anzeigefelder mit grünem Hintergrund dargestellt. Liegt der Messwert außerhalb des Toleranzbandes, so werden die Anzeigeelemente mit rotem Hintergrund dargestellt.

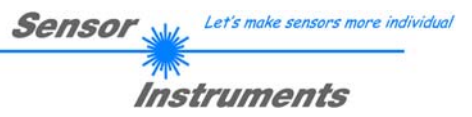

#### **RUN-Taste:**

Nach Anklicken der RUN-Taste werden die aktuellen Messdaten vom *L-LAS-LT-...-MA Sensor* zum PC über die serielle Schnittstelle übertragen. Anklicken der STOP Taste beendet den Datenaustausch.

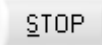

**RUN** 

#### **STOP-Taste:**

Ein Mausklick auf die STOP-Taste beendet den Datentransfer zwischen dem *L-LAS-LT-...-MA Sensor* und dem PC.

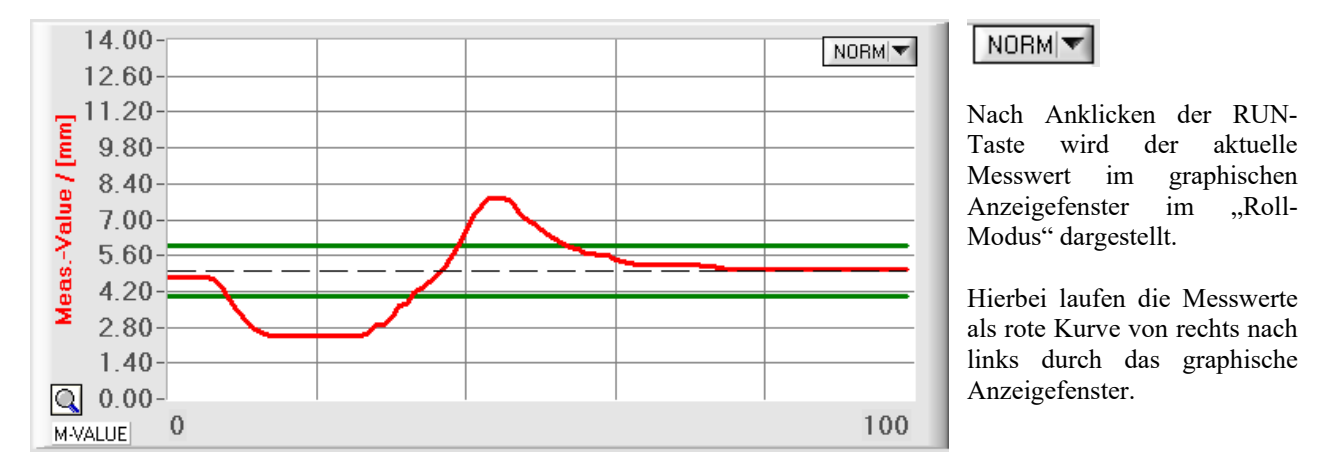

Die Aufteilung der y-Achse ergibt sich aus dem am Sensor vorhandenen Messbereich und dem jeweils eingestellten Auswertemodus. Der aktuellste Messwert wird in der Graphik am rechten Ende beim x-Wert = 100 dargestellt. Der aktuell eingestellte Sollwert (TEACH-Wert) wird als schwarze gestrichelte horizontale Linie angezeigt. Zusätzlich wird das aktuell eingestellte Toleranzfenster durch zwei horizontale grüne Linien, die sich um den Sollwert befinden, dargestellt.

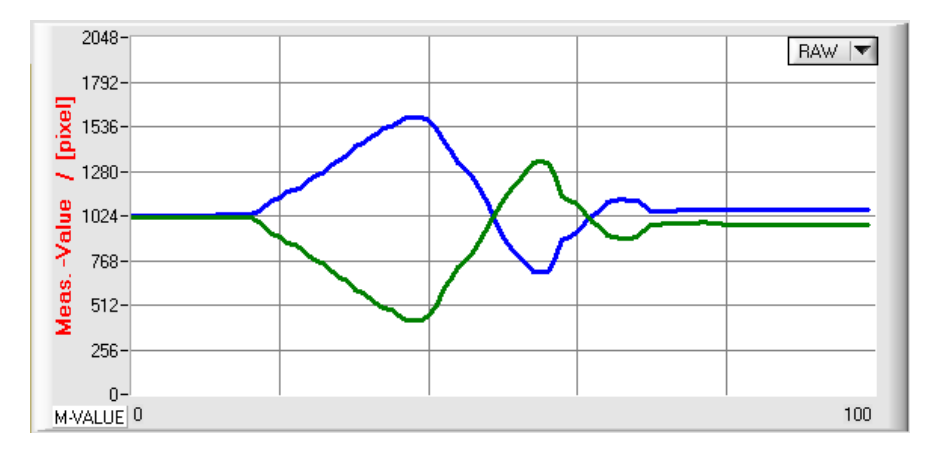

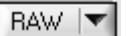

Nach Anklicken der RUN-Taste werden die aktuellen Positionen der Videospots der jeweiligen CCD-Zeile im graphischen Anzeigefenster im "Roll-Modus" dargestellt.

Die Aufteilung der y-Achse entspricht den an der CCD Zeile vorhandenen Pixel bzw. Subpixel der Zeile. Die aktuelle Position des Videospots wird als grüne (MASTER) bzw. als blaue (SLAVE) Kurve dargestellt. .

Die Länge des Datenrahmens, der im "RUN-Modus" über die serielle Schnittstelle übertragen wird, ist auf 18-Wörter (36-Bytes) limitiert. Hierdurch können die numerischen und graphischen Anzeigeelemente schneller aktualisiert werden.

Der Datentransfer über die serielle RS232 Schnittstelle benötigt deshalb nicht so viel Zeit im Vergleich zum "VIDEO-Modus" (im VIDEO-Modus muss die Intensitätsinformation für jedes Pixel der CCD-Zeile übertragen werden).

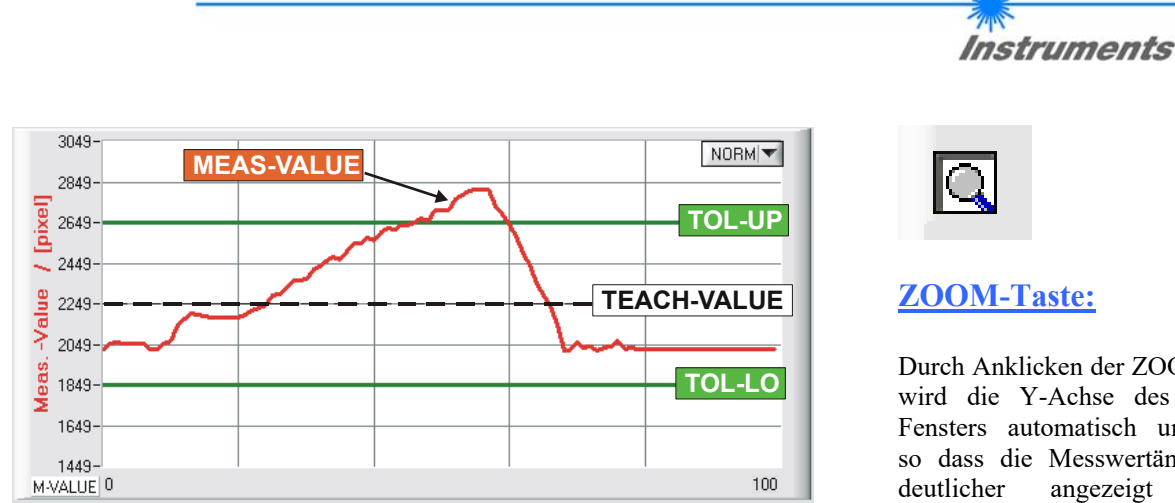

### **ZOOM-Taste:**

**Sensor** 

Durch Anklicken der ZOOM-Taste wird die Y-Achse des Graphik Fensters automatisch umskaliert, so dass die Messwertänderungen deutlicher angezeigt werden können.

Let's make sensors more individual

Im der obigen Abbildung ist der zeitliche Verlauf der Messwertänderungen als rote Kurve und das Toleranzband mit zwei grünen Linien dargestellt. Der Lernwert wird als gestrichelte horizontale schwarze Line dargestellt.

### 3.3 Serieller RS232-Datentransfer:

### **RS232 KOMMUNIKATION:**

- Standard RS232 serielle Schnittstelle ohne Hardware-Handshake.
- 3-Draht-Verbindung: GND, TXD, RXD.
	- Geschwindigkeit: 19200 Baud, 8 Data-bits, No Parity-bit, 1 stop-bit in Binary Mode, MSB first.

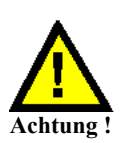

**Die stabile Funktion der RS232 Schnittstelle (Statusmeldung nach Programmstart) ist eine Grundvoraussetzung für den erfolgreichen Parameteraustausch zwischen dem PC und der** *L-LAS-LT-...-MA Kontrollelektronik***. Wegen der geringen Datenübertragungsrate der seriellen Schnittstelle (19200 bit/s) können nur langsame Veränderungen der Analogwerte an der Graphikanzeige des PC mitverfolgt werden. Um die maximale Schaltfrequenz der** *L-LAS-LT-...-MA Kontrollelektronik* **zu gewährleisten muss im normalen Überwachungsprozess der Datenaustausch gestoppt werden (STOP-Taste anklicken).** 

**Die serielle RS-232 Schnittstelle muss beim Master/Slave System zwischen dem PC und der MASTER Kontrollelektronik aufgebaut werden!** 

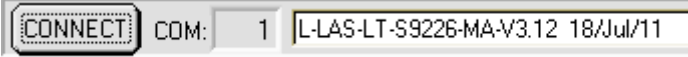

### **CONNECT:**

Beim Start der Software wird versucht, über die Standard COM1 Schnittstelle eine Verbindung zur *L-LAS-LT-...-MA Kontrollelektronik* herzustellen. Falls der Verbindungsaufbau erfolgreich war, wird die aktuelle Firmware Version in der Statuszeile angezeigt.

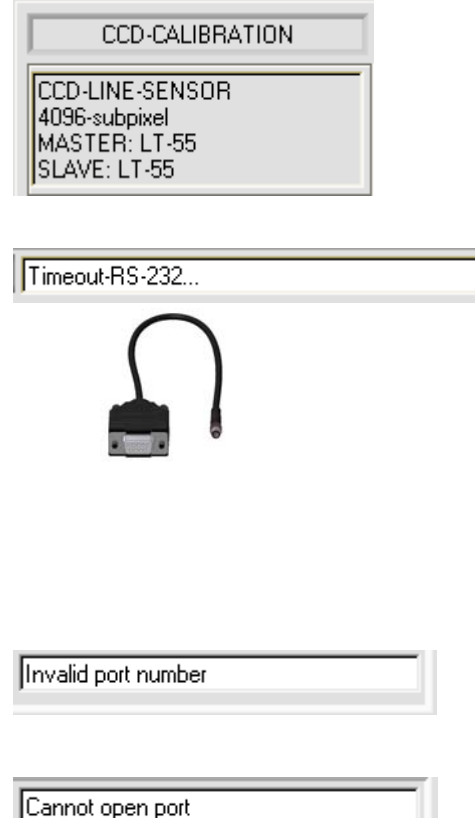

Ferner werden im CCD-INFO Feld der von der Software erkannte Sensortyp, sowie weitere Kenngrößen eingeblendet.

Falls ein anderer Sensortyp an die RS-232 Schnittstelle angeschlossen wird, muss unbedingt das CONNECT Funktionsfeld nochmals angewählt werden, damit der aktuelle Sensortyp von der PC-Software richtig erkannt werden kann.

Die serielle Verbindung zwischen dem PC und der *L-LAS-LT-...- MA Kontrollelektronik* konnte nicht aufgebaut werden oder die Verbindung ist unterbrochen.

**In diesem Falle sollte zuerst geprüft werden ob die** *L-LAS-LT-...-MA Kontrollelektronik* **an die Spannungsversorgung angeschlossen ist und ob das serielle Verbindungskabel richtig zwischen dem PC und der Kontrollelektronik angeschlossen ist.** 

Falls die am PC zugewiesene Nummer der seriellen Schnittstelle nicht bekannt ist, können mit Hilfe des Drop-Down Listenfeldes CONNECT die Schnittstelle COM1 bis COM9 angewählt werden.

Falls die Statusmeldung "Invalid port number" lautet, ist die ausgewählte Schnittstelle z.B. COM2 an Ihrem PC nicht verfügbar.

Falls die Statusmeldung "Cannot open port " lautet, ist die ausgewählte Schnittstelle (z.B. COM2) eventuell schon von einem anderen Gerät belegt.

### 3.4 *L-LAS-LT-MS-Scope* als Hilfsmittel zur Sensorjustage:

 $4096$ 

**VIDEO** 

 $1024 900 -$ **ADC-units**  $800<sup>°</sup>$  $700$  $600$ ional  $500$  $400 -$ Video  $300<sup>°</sup>$  $200 -$ 100  $0 -$ 

Pixel:

1024 900 **ADC-units** ann  $700 600 500 400$ **/ideo**  $300 200 -$ 100  $0 - 1$ 

Pixel:

1024  $900 800-$ **ADC-** $700 600 -$ Signal  $500 400 -$ Video 300  $200$  $100<sub>1</sub>$  $0\,$ 

Pixel: R.  $500$ 

 $500$ 

### **VIDEO:**

1000 1500 2000 2500 3000 3500

500 1000 1500 2000 2500 3000

1000 1500 2000 2500 3000

Die Feinjustage der Sensoren relativ zum Messobjekt kann nach Anklicken der VIDEO-Taste am graphischen Anzeigefenster erfolgen. Aufgrund der begrenzten Datenübertragungsrate der RS232 Schnittstelle kann das Anzeigefenster lediglich im Sekundentakt aktualisiert werden.

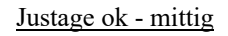

Im graphischen Anzeigefenster wird jeweils das Intensitätsprofil als rote Kurve dargestellt. Die Zahlenwerte 1..4096 auf der x-Achse stellen die einzelnen Pixel der CCD-Zeile dar.

Das Intensitätsmaximum liegt etwa beim Pixel 2048. Der *L-LAS-LT- ...-MA Sensor* ist somit optimal in der Mitte des Messbereiches einjustiert.

Messbereichsgrenze – oben erreicht:

Der Abstand des *L-LAS-LT-...-MA Sensors* zum Messobjekt ist beinahe zu groß. Das Intensitätsmaximum liegt bei Pixelwerten nahe 4000.

Der Abstand zwischen dem *L-LAS-LT-...-MA Sensor* und dem Messobjekt sollte verringert werden.

### Messbereichsgrenze – unten erreicht

Der Abstand des *L-LAS-LT-...-MA Sensors* zum Messobjekt ist beinahe zu gering. Das Intensitätsmaximum liegt bei Pixelwerten nahe 1.

Der Abstand zwischen dem *L-LAS-LT-...-MA Sensor* und dem Messobjekt sollte vergrößert werden.

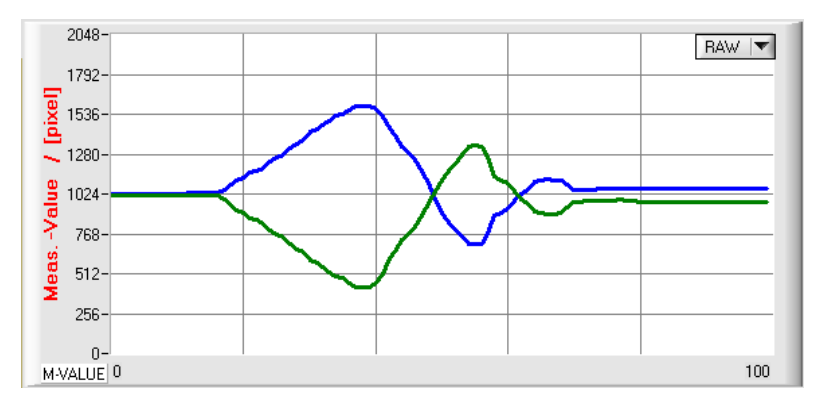

 $3500$  $4096$ 

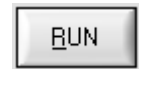

**BAW** ▼

Die Sensorjustage von MASTER und SLAVE kann alternativ gleichzeitig nach Anklicken der RUN-Taste im graphischen Anzeigefenster im "Roll-Modus" mitverfolgt werden. Die Justage der Sensoren ist optimal, falls die Messwerte in der Mitte des Messbereiches liegen.

Die aktuelle Position des Videospots (= Abstand zum Messobjekt) wird als grüne (MASTER) bzw. als blaue (SLAVE) Kurve dargestellt.

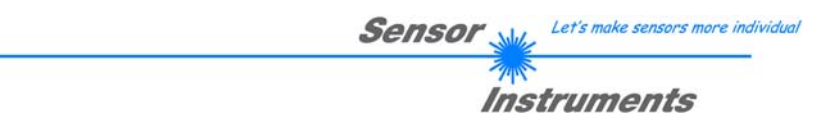

### 3.5 *L-LAS-LT-MS-Scope* als Hilfsmittel zur Sendeleistungseinstellung:

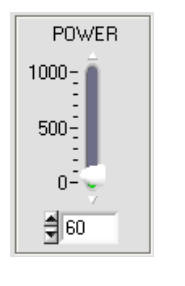

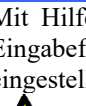

**POWER:** 

 $\overline{\mathbf{v}}$ 

Mit Hilfe der POWER Schieberegler oder durch Zahlenwert-Eingabe in das entsprechende Eingabefeld kann die Laserleistung an der Laser-Sendeeinheit des *L-LAS-LT-...-MA Sensors* eingestellt werden.

Erst nach Anklicken der SEND Taste wird die Laserleistung an der Sendeeinheit des *L-LAS-LT-...-MA Sensors* aktualisiert.

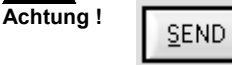

POWER-MODE **DYN** 

### DYNAMIC**:**

Falls die Betriebsart auf DYNAMIC eingestellt ist, wird die Laserleistung am *L-LAS-LT-...-MA Sensor* automatisch geregelt. Hierbei wird die Laserleistung so eingeregelt, dass die Maximalwerte der "Intensitäts-Peaks" bei ca. 80-90% des Analog-Dynamikbereiches liegen.

**Einstellungen am POWER-Schieberegler haben in dieser Betriebsart keine Wirkung! --- Der DYNAMIC Modus wird als Standardmodus emfohlen !**

### VIDEO

### **VIDEO:**

Durch Anklicken der VIDEO-Taste wird das aktuelle Intensitätsprofil vom *L-LAS-LT-...-MA Sensor* zum PC übertragen und im graphischen Anzeigefenster als rote Kurve dargestellt.

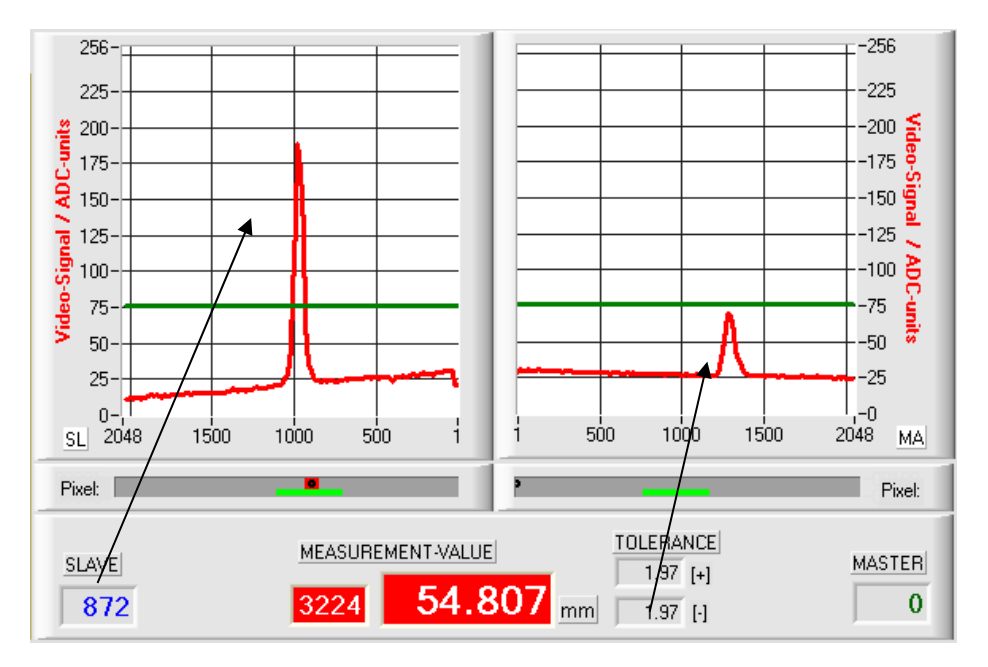

#### Sendeleistung OK!:

Das Maximum des Intensitätsverlauf sollte im gesamten Messbereich (Pixel 1 ... 2048) deutlich oberhalb der Videoschwelle (grüne Linie) liegen. Aus den Schnittpunkten des Intensitätsprofils mit der Videoschwelle kann der Messwert am Slave beim Pixel SLAVE=872 berechnet werden.

Sendeleistung zu niedrig !

Das Intensitätsprofil (rote Kurve) am CCD-Empfänger ist zu niedrig. Die Maximalwerte liegen unterhalb der Videoschwelle (grüne horizontale Linie).

Es können keine Hell/Dunkel Übergänge (Schnittpunkte zwischen roter und grüner Kurve) detektiert werden. Somit ist der errechnete Messwert MASTER = 0!

### **4 Auswerte-Betriebsarten**

### 4.1 SLAVE:

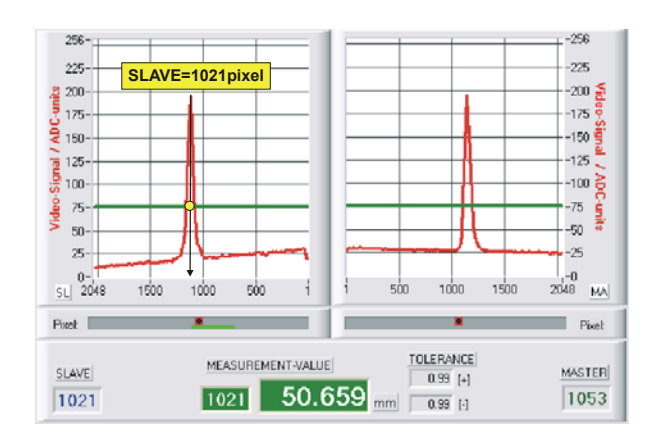

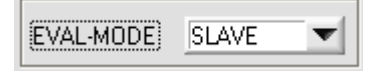

Der Messwert wird aus den Schnittpunkten (Hell/Dunkel-Übergänge) des Videosignals am SLAVE- Sensor (linkes Grafikfenster) berechnet.

*MVAL*[ *pixel*] *SLAVE* hier: 1021

### 4.2 MASTER:

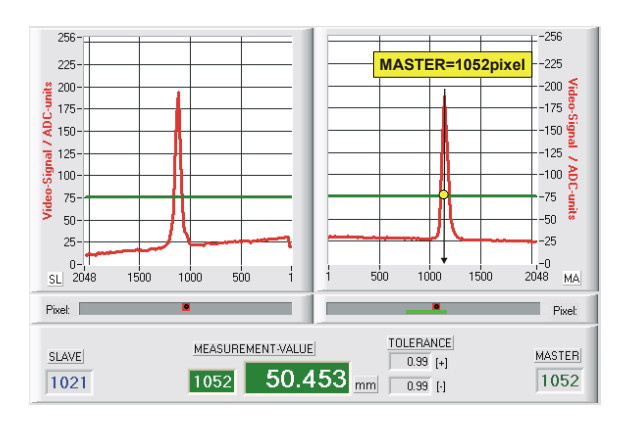

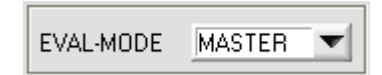

Der Messwert wird aus den Schnittpunkten (Hell/Dunkel-Übergänge) des Videosignals am MASTER- Sensor (rechtes Grafikfenster) berechnet.

*MVAL*[ *pixel*] *MASTER* hier: 1052

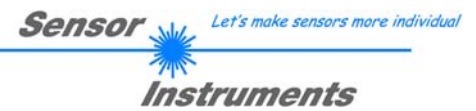

### 4.3 WIDTH:

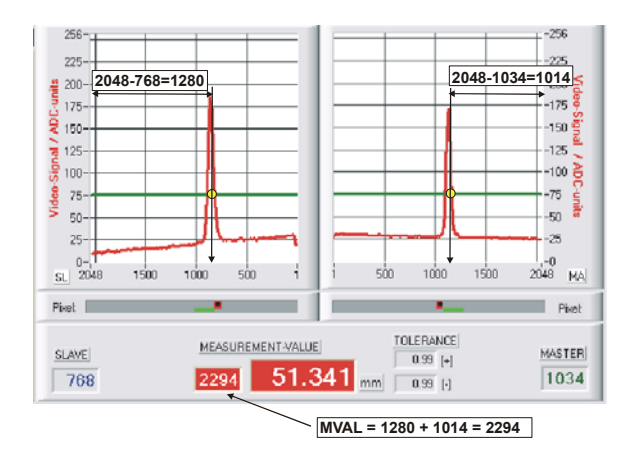

*MVAL*[ *pixel*] *MASTER*# *SLAVE*# mit: *MASTER*#[ *pixel*] *MAXPIXEL MASTER SLAVE*#[ *pixel*] *MAXPIXEL SLAVE*

hier: MVAL =  $2294 = (2048-1034) + (2048-768)$ 

4.4 CENTER:

#### 256  $-256$ **MVAL = 2048 + (MASTER-SLAVE) = 2048 + 22=2070** $225$  $-225$  $-200 \frac{<}{8}$ 200 175  $-175$  $rac{1}{2}$  175--150 블  $\frac{1}{6}$  125  $-125$  $-100\frac{g}{g}$ 75  $\frac{6}{5}$  75  $-50$ 50- $25 -25$  $\frac{1}{2048}$  $SL = \begin{bmatrix} 0 & -1 \\ 20 & 48 \end{bmatrix}$  $1500$  $1000$ són  $500$  $1000$ 1500 **MA** Pixel  $\Box$ ٠ Pixel TOLERANCE MEASUREMENT-VALUE MASTER SLAYE  $0.99 f +$ 49.393  $\boxed{1012}$ 2070 1034  $\boxed{0.99}$  H  $mm$

 $MVAL$ [ $pixel$ ] =  $MAXPIXEL$  +  $(MASTER - SLAVE)$ hier: MVAL =  $2070 = 2048 + (1034-1012) = 2048 + 22$ 

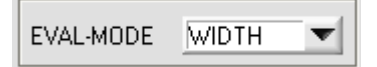

Im Auswertemodus WIDTH wird die Breite des Messobjektes durch Addition der Messwerte von MASTER und SLAVE berechnet.

Der Master Sensor befindet sich auf einer Seite des Messobjektes, der SLAVE Sensor auf der gegenüberliegenden Seite.

Falls das Messobjekt breiter wird, reduziert sich der Abstand zur Sensoroptik, d.h. die Videospots wandern zu kleineren Pixelwerten.

Der Messwert im Modus WIDTH muss deshalb indirekt aus der bekannten maximalen Pixelzahl (z.B. 2048) der CCD-Zeile und den gemessenen Pixelwerten von MASTER und SLAVE berechnet werden. Hiezu werden zunächst durch Subtraktion die beiden Zwischenwerte MASTER# und SLAVE# berechnet. Durch Addition dieser beiden Werte ergibt sich der die Breite des Messobjektes in Pixel.

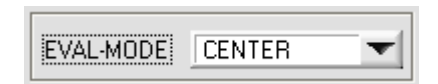

In diesem Auswertemodus wird die Zentrumsposition (Schwerpunkt) ausgehend von den beiden Messwerten von Master und Slave berechnet.

Die so ermittelte Differenz zwischen Master und Slave Messwert wird mit einem Offset von 2048 (maximale Pixelzahl auf CCD-Zeile) versehen.

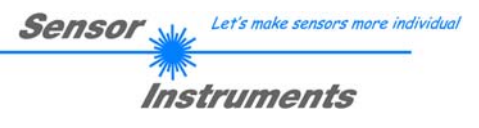

### 4.5 DIFF:

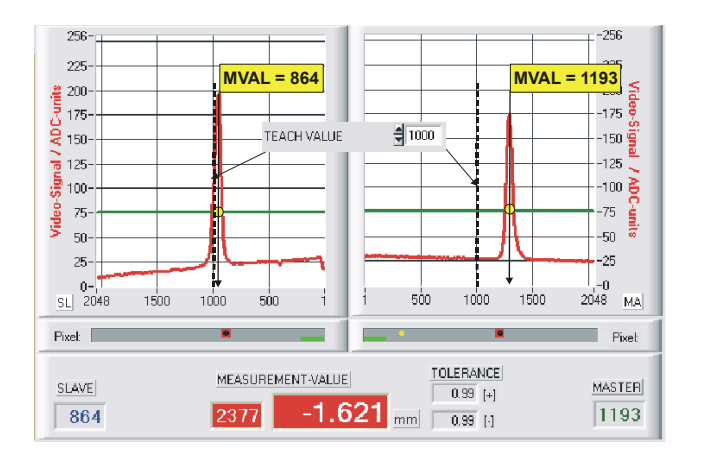

 $MVAL[pixel] = MAXPIXEL + (DELTA - MA - DELTA - SL)$ mit: *DELTA* \_ *MA*[ *pixel*] *MASTER TEACH* \_ *MA DELTA* \_ *SL*[ *pixel*] *SLAVE TEACH* \_ *SL*

hier: DELTA  $A = 1193-1000 = 193$ DELTA  $B = 864 - 1000 = -136$ 

 $MVAL = 2048 + (193 - (-136)) = 2377$ 

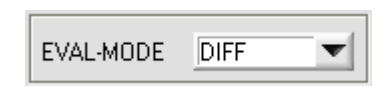

In diesem Auswertemodus werden die Abweichungen zwischen dem aktuellen Messwert MVAL und dem jeweiligen Lernwert TEACH-VALUE sowohl am Master als auch am Slave berechnet.

Die so ermittelte Differenz zwischen den Messwerten und den Lernwerten wird mit einem Offset von 2048 (maximale Pixelzahl auf CCD-Zeile) versehen.

## **5 Daten-Rekorder Funktion**

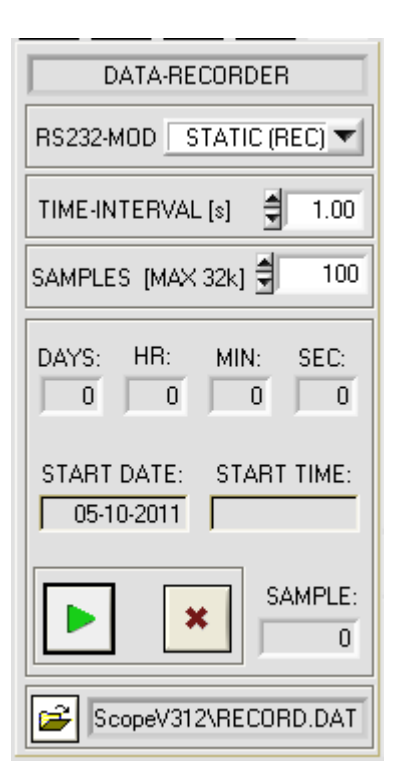

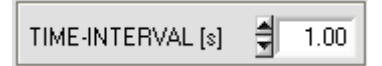

P-GE P-MA P-SL CAL **REC** 

Nach Anklicken des REC Knopfes öffnet sich auf der Bedienoberfläche das DATA-RECORDER Fenster.

RS232-MOD STATIC (REC) ▼

**RS-232-MODE:**

Drop Down Funktionsfeld zur Einstellung der Datenanforderung an der *L-LAS-Sensor* Hardware.

### STATIC(REC):

Der Sensor sendet automatisch keine Messdaten über die RS-232 Schnittstelle. Jeder einzelne Datentransfer wird vom PC/SPS über den Befehl Nr. 18 ausgelöst. Der Sensor sendet nach dieser Anforderung einen einzelnen Datenframe (36 Bytes) zum PC/SPS. TRIG-IN0 L/H (REC): Mit jeder LOW/HIGH Flanke am Digitaleingang IN0/Pin3/grün wird ein einzelner Datenframe (36 Byte) zum PC/SPS übertragen. TRIG-IN0 L/H (6-BYTE), CONTINUOUS (6-BYTE): **Nicht mit dem Daten-Recorder anwendbar!**  Schneller 6-BYTE Datentransfer -> vgl. Kapitel .

### **TIME-INTERVAL [sec]:**

Mit Hilfe des numerischen Eingabefeldes kann ein Zeitintervall in Sekunden angegeben werden. Nach Ablauf dieser Zeitspanne werden von der PC-Software automatisch Messdaten vom Sensor angefordert (Befehl 18). Der PC/SPS wartet, bis der vollständige Datenframe (36 Bytes) vom Sensor in den Eingangspuffer der seriellen Schnittstelle des PC ankommt. Hierauf speichert der PC die neuen Messdaten auf die Festplatte in eine Ausgabedatei. Minimaler Wert : 0.1 [sec]. Nach Ablauf des TIME-INTERVAL [sec] Zeitspanne wird ein neuer Transfer vom PC/SPS ausgelöst.

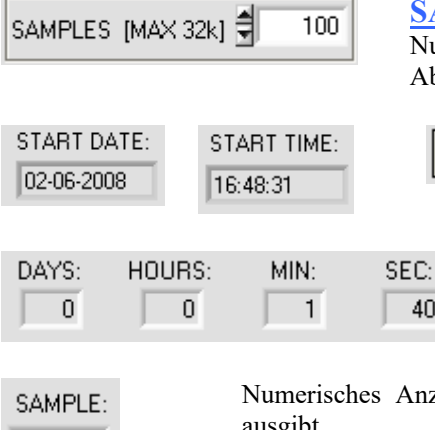

**SAMPLES [MAX 32k]:**

ь

40

Numerisches Eingabefeld zur Vorgabe der Maximalzahl der Messwerte die Abgespeichert werden sollten. Werte von 10 bis 32000 sind einstellbar.

> Numerische Anzeigefelder, die über den Zeitpunkt und das Datum der Aktivierung informieren. Diese Anzeigen werden aktualisiert, nachdem die START-Taste angeklickt wird.

> Numerische Anzeigeelemente, welche die Zeitspanne in Sekunden anzeigen, die seit der Aktivierung der Recorder-Funktion abgelaufen sind..

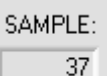

Numerisches Anzeigefeld, das die aktuelle Anzahl der bereits abgespeicherten Messwerte ausgibt.

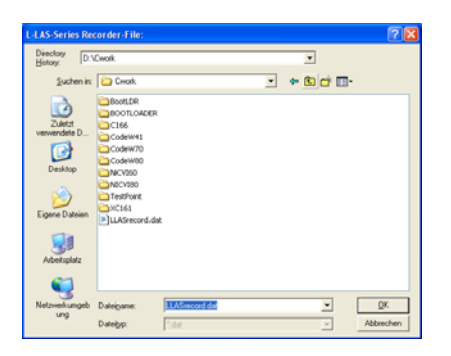

### FILE-Taste

Nach Anklicken der Taste FILE öffnet sich ein neues Dialog-Fenster, das zur Vorgabe des Dateinamens, bzw. zur Einstellung des Speicherortes der Ausgabedatei dient.

Der aktuell gewählte Speicherort und der Dateiname der Ausgabedatei werden in einer Textanzeige neben der File-Taste eingeblendet.

d:\Programme\RECORD.DAT

START STOP

Mit Hilfe der START Taste kann die automatische Aufzeichnung gestartet werden. Falls die Aufzeichnung vor erreichen der durch SAMPLES vorgegebenen Maximalzahl beendet werden sollte, kann dies durch Anklicken der STOP Taste erfolgen.

### 5.1 Datenformat der Ausgabedatei

Die Ausgabedatei des Datenrekorders besteht aus10 Kopfzeilen gefolgt von den eigentlichen Messdaten. Die Messdaten werden Zeilenweise in die Ausgabedatei abgespeichert. Jede Zeile besteht aus insgesamt 8 Spalten, die durch ein TAB-Steuerzeichen voneinander getrennt sind.

Die Ausgabedatei kann durch einen einfachen Texteditor oder durch ein Tabellenkalkulationsprogramm (z.B. Microsoft EXCEL) geöffnet werden.

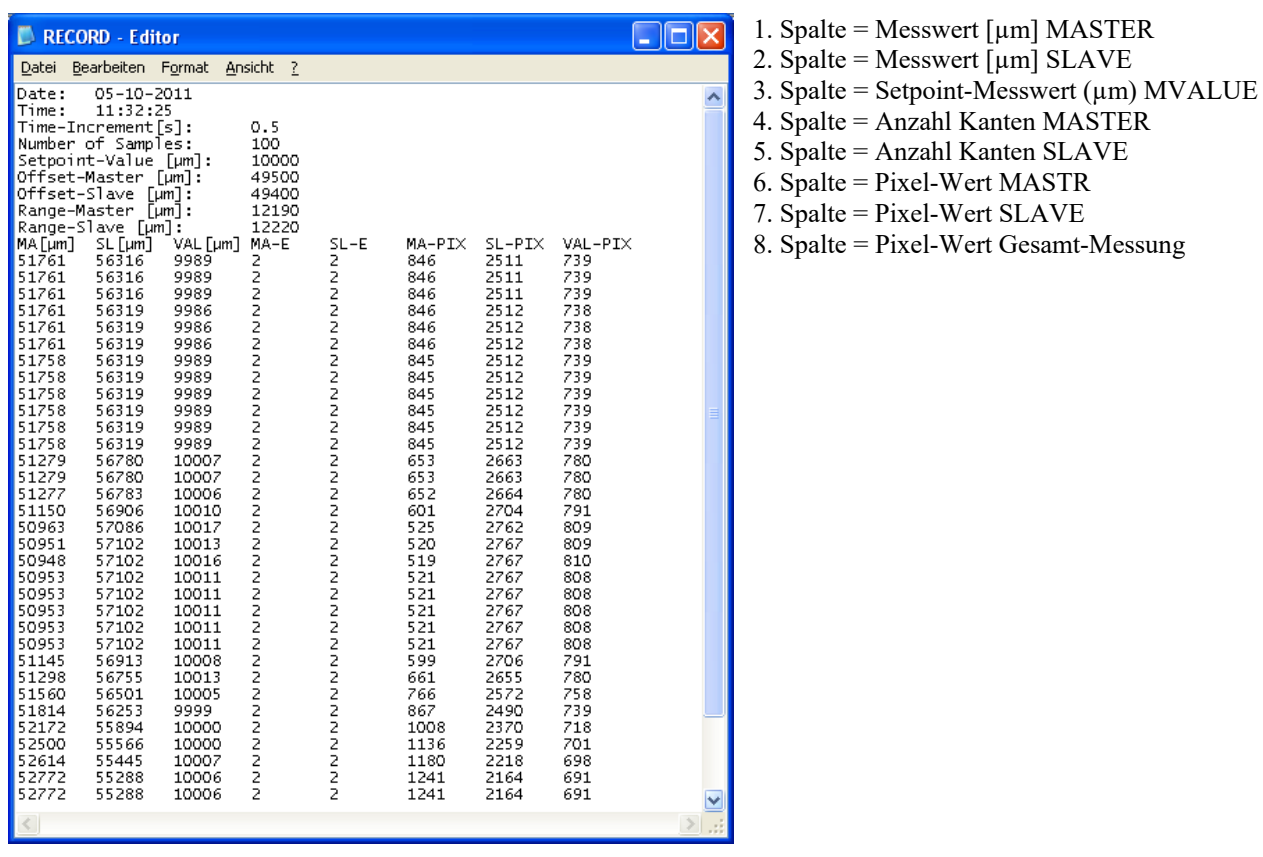

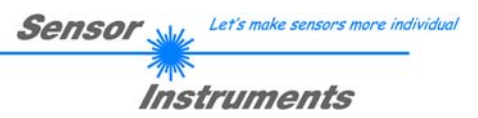

## **6 Anhang**

### 6.1 Laserwarnhinweis

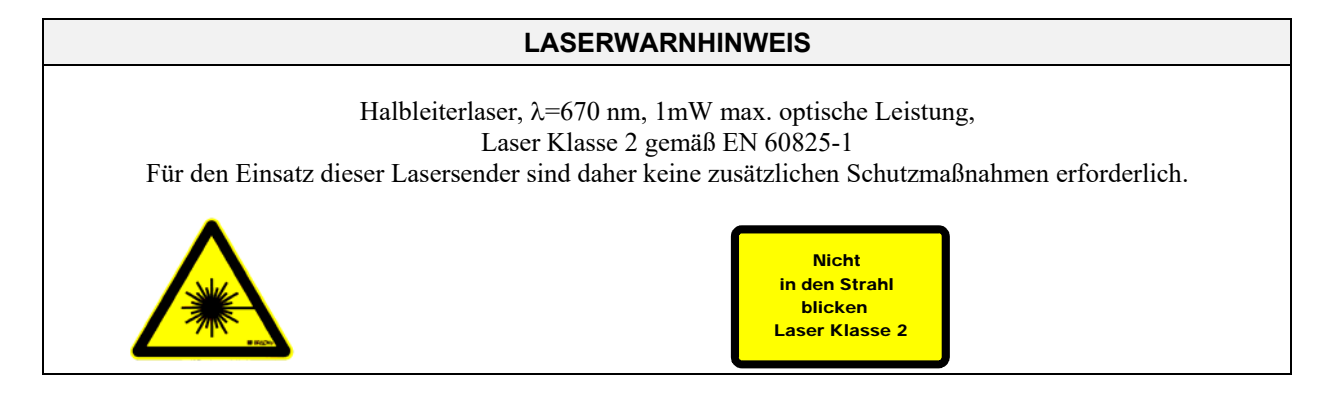

### 6.2 Funktionsweise des TEACH/RESET-Tasters:

Am Gehäuse des *L-LAS-LT-...-MASTER Sensor*s befindet sich ein Drucktaster mit Doppelfunktionalität:

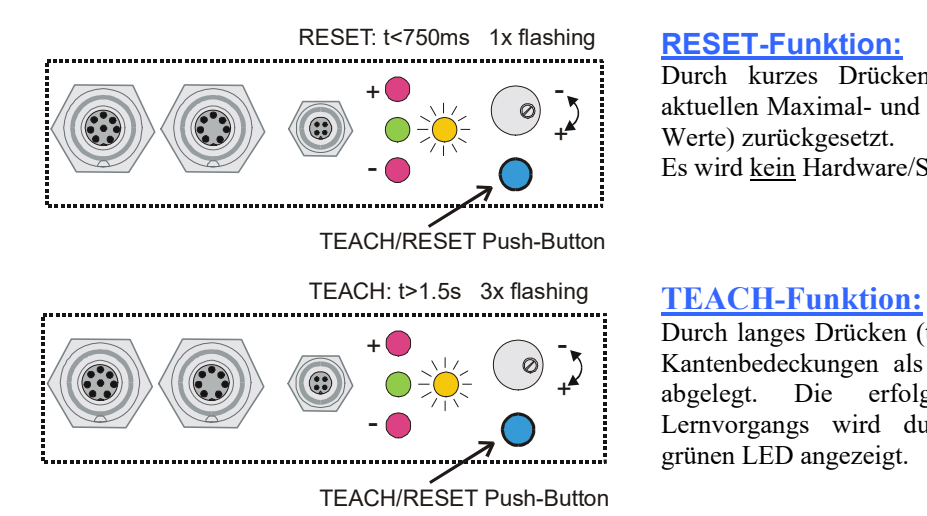

Durch kurzes Drücken (t < 750ms) werden die aktuellen Maximal- und Minimalwerte (Schleppzeiger-Werte) zurückgesetzt.

Es wird kein Hardware/Software RESET durchgeführt!

Durch langes Drücken (t > 1.5s) werden die aktuellen Kantenbedeckungen als Lernwert im RAM-Speicher abgelegt. Die erfolgreiche Durchführung des Lernvorgangs wird durch 3-maliges Blinken der grünen LED angezeigt.

### 6.3 Funktionsweise des Toleranz-Potentiometers:

Am Gehäuse des *L-LAS-LT-...-MASTER Sensors* befindet sich ein Potentiometer zur Einstellung der Toleranzbandbreite.

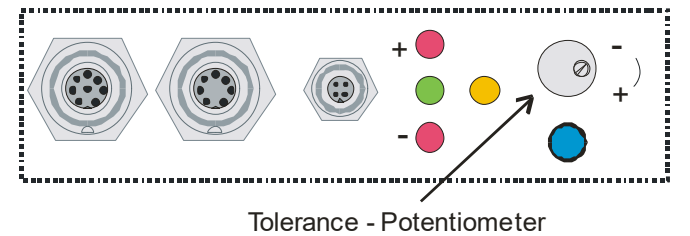

### **TOLERANZ-Potentiometer:**

Durch Drehen des Potentiometers im Uhrzeigersinn wird die Toleranzbandbreite vergrößert.

Drehen gegen den Uhrzeigersinn verringert die Toleranzbandbreite. Zur Einstellung der Toleranzbandbreite am *L-LAS-LT-...-MA Sensor* muss das Potentiometer aktiviert sein (Schalterstellung HW-MODE auf ENABLE ALL oder ENABLE TOL SET).

### 6.4 Funktionsweise der Digitaleingänge IN0 und IN1

Der *L-LAS-LT-...-MASTER Sensor* besitzt zwei digitale Eingänge IN0 und IN1. Die Digitaleingänge können über die 8 polige Buchse (Typ Binder 712) kontaktiert werden.

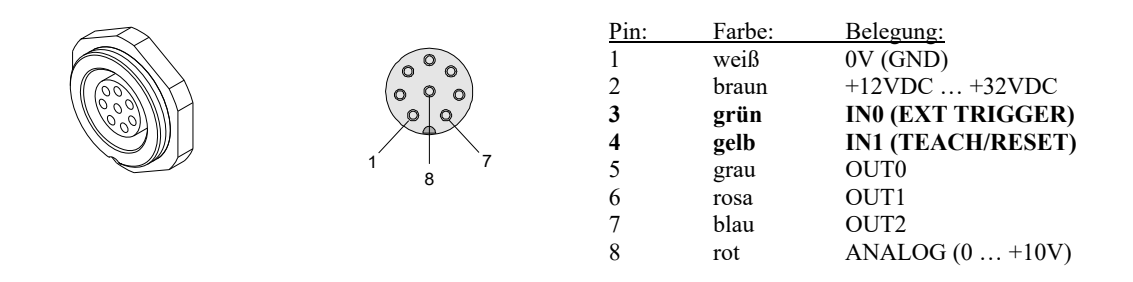

### **DIGITALEINGANG IN0 (Pin3/grün) EXT-TRIGGER (MASTER):**

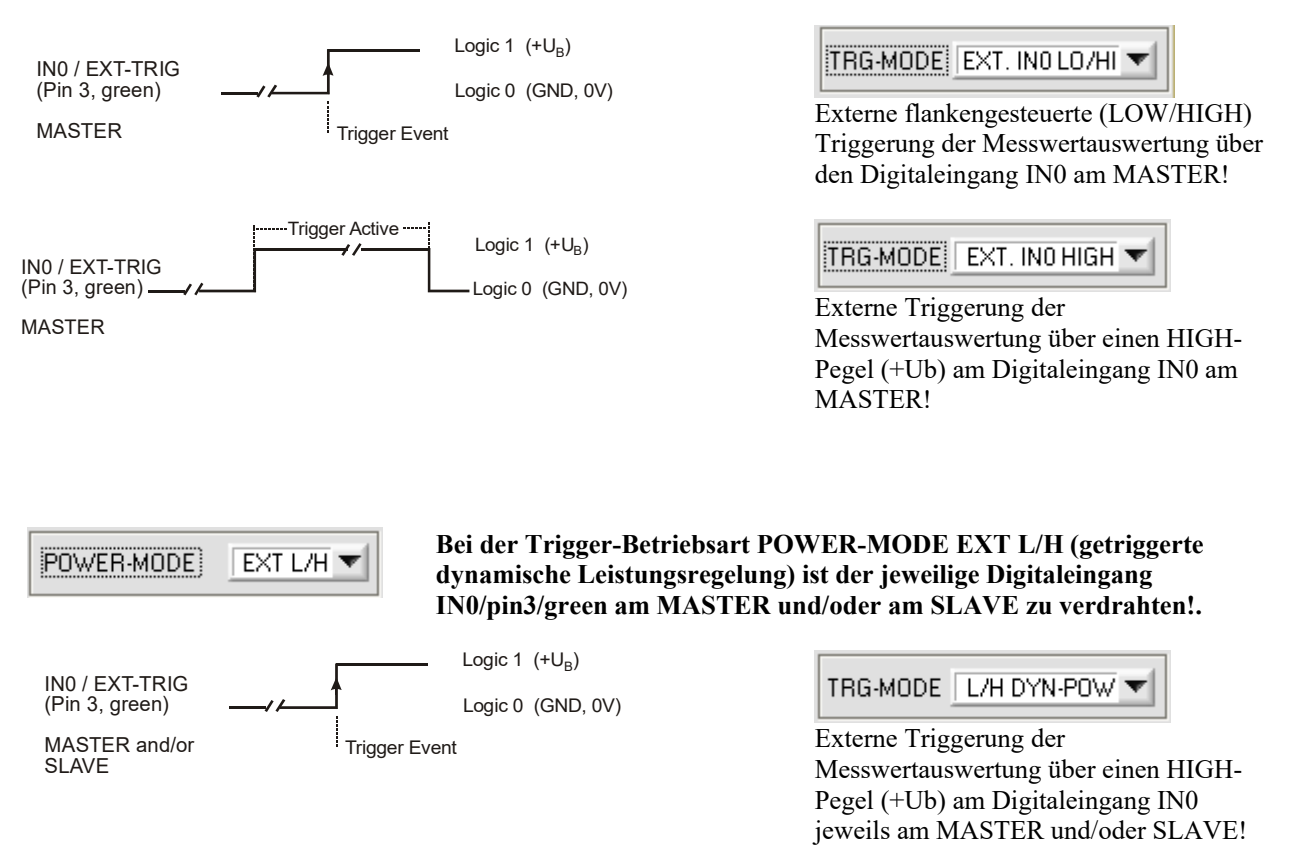

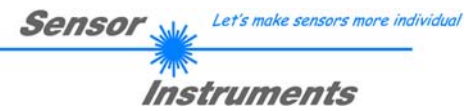

### **DIGITALEINGANG IN1 (Pin4/gelb) TEACH/RESET (MASTER):**

#### RESET-Funktion:

Durch Anlegen eines HIGH-Pulses von weniger als **750 ms** Dauer wird am *L-LAS-LT-...-MA Sensor* die RESET-Funktion ausgeführt. Hierbei werden die aktuellen Maximal- und Minimalwerte (Schleppzeiger) zurückgesetzt. Es wird kein Hardware/Software RESET durchgeführt! Nach Erkennung des RESET-Pulses blinkt die gelbe LED 1x kurz auf.

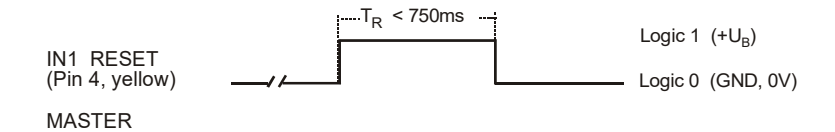

### TEACH-Funktion:

Durch Anlegen eines HIGH-Pulses von mehr als **1.5s** Dauer wird am *L-LAS-LT-...-MA Sensor* die LERN-Funktion ausgeführt. Nach Erkennung des TEACH-Pulses blinkt die grüne LED am Gehäuse 3x kurz auf.

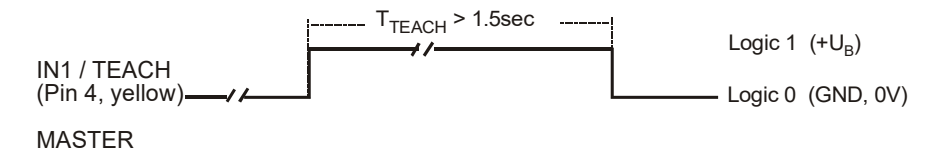

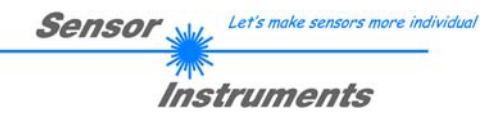

### 6.5 Anschlussbelegungen

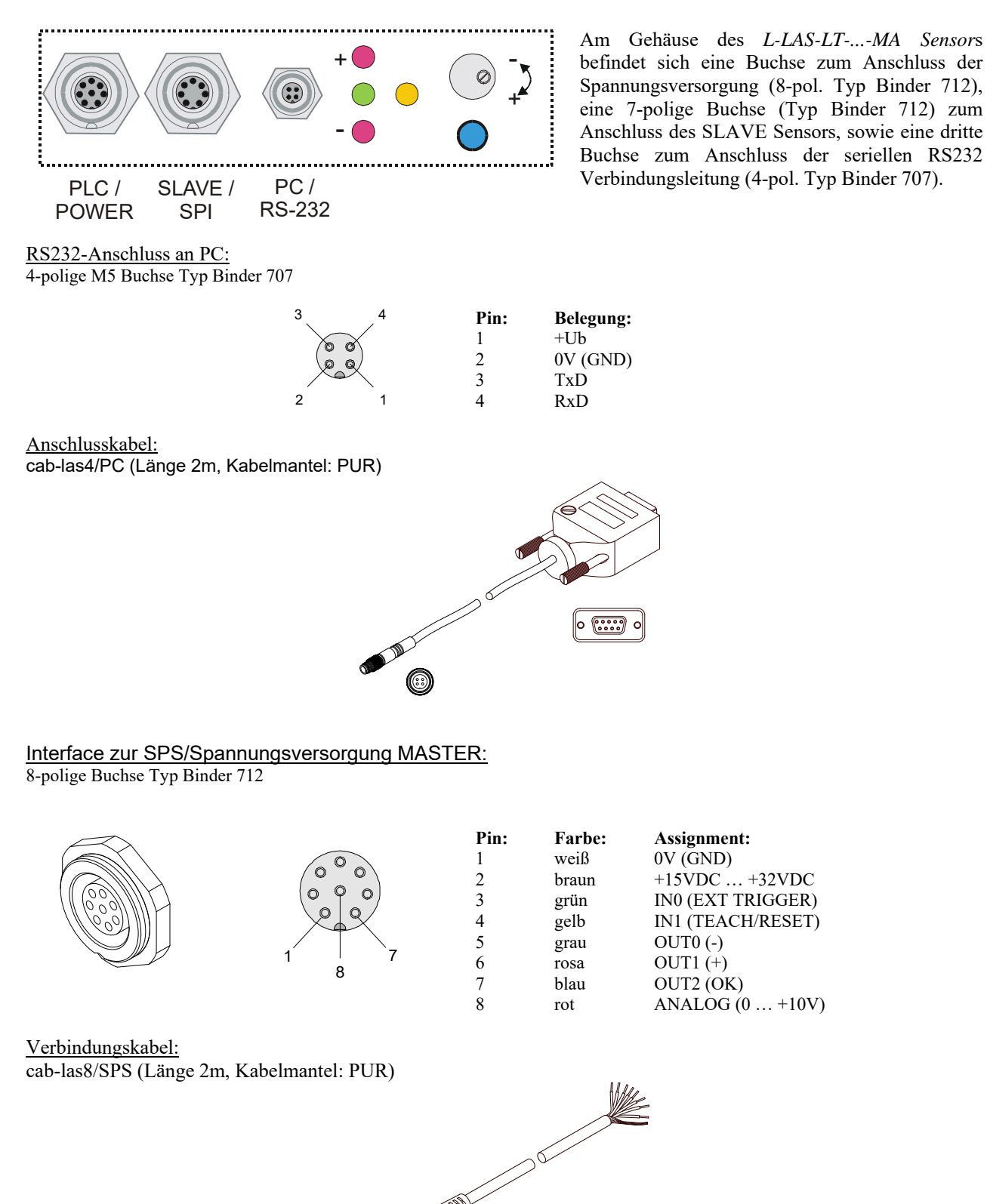

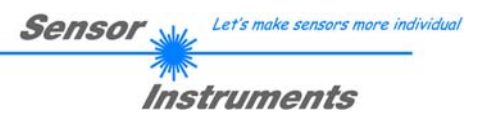

### Interface zur SPS/Spannungsversorgung SLAVE:

8-polige Buchse Typ Binder 712

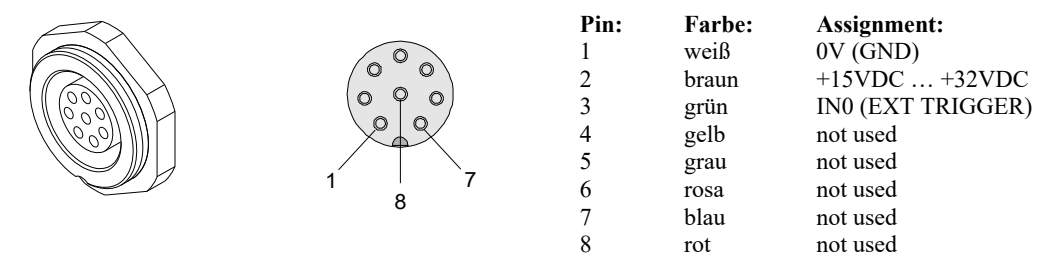

Verbindungskabel: cab-las8/SPS (Länge 2m, Kabelmantel: PUR)

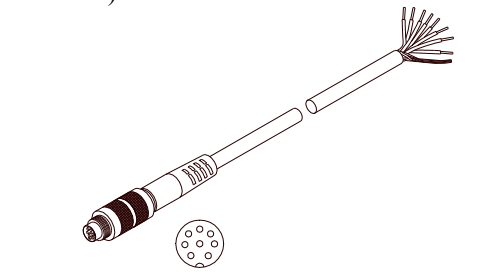

Interface zwischen MASTER/SLAVE:

7-polige Buchse Typ Binder 712

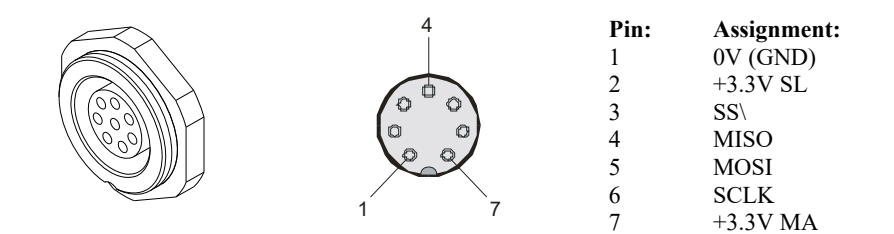

Verbindungskabel: cab-las7-male-… (Länge 2m, Kabelmantel: PUR)

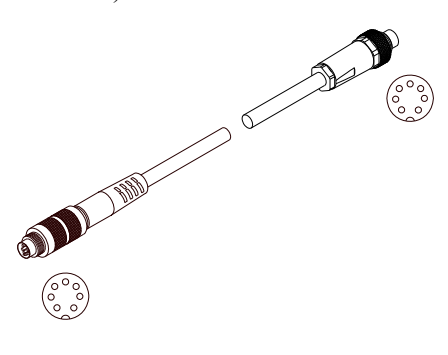

### 6.6 RS-232 Schnittstellenprotokoll

### **RS232 Schnittstellen-Protokoll PC**  *L-LAS-LT-...-MA Sensor - Firmware Version 3.12*

- Standard RS232 serielle Schnittstelle, kein Hardware-Handshake

- 3-Draht-Verbindung: GND, TX0, RX0

- Geschwindigkeit: 19200 Baud, 8 Daten-Bits, Kein Paritäts-Bit, 1 Stop-Bit, Binärmodus

Das Kontrollgerät (PC oder SPS) muss einen Datenrahmen bestehend aus *18-Wörter* 

*(1 Wort = 2 Byte = 16 Bit)* zur *L-LAS-LT-...-MA* Kontrolleinheit senden. Alle Wörter im Datenrahmen müssen im Binärformat übertragen werden. Das höherwertige Byte muss als erstes übertragen werden (MSB-first). METHODE:

Der Mikrocontroller im *L-LAS-LT-...-MA* Sensor liest ständig (Polling-Betrieb) den Eingangspuffer seines RS-232 Moduls. Falls das eintreffende Wort = *0x0055 (0x55 hexadecimal = 85 decimal)* ist*,* wird dies als Synchronisationsereignis interpretiert( **<sync-word>** ). Hierauf wird die mit dem 2. Wort übertragene Befehlsnummer ( *<***order-word>** ) vom Mikrocontroller eingelesen.

Nach dem Befehlswort (*<***order-word>)**, folgt ein weiteres Wort, dass über die Nummer des Parametersatzes Auskunft gibt ( *<***para-set>** ). Hierauf folgen weitere 15 Wörter **<parameter-word>,** welche die eigentlichen Parameter enthalten.

Nachdem der vollständige Datenrahmen (18-Wörter = 36 Bytes) eingelesen wurde, beginnt die *L-LAS-LT-...-MA* Kontrollelektronik mit der Abarbeitung des im 2. Wort ( *<***order-word>** ) verschlüsselten Befehls.

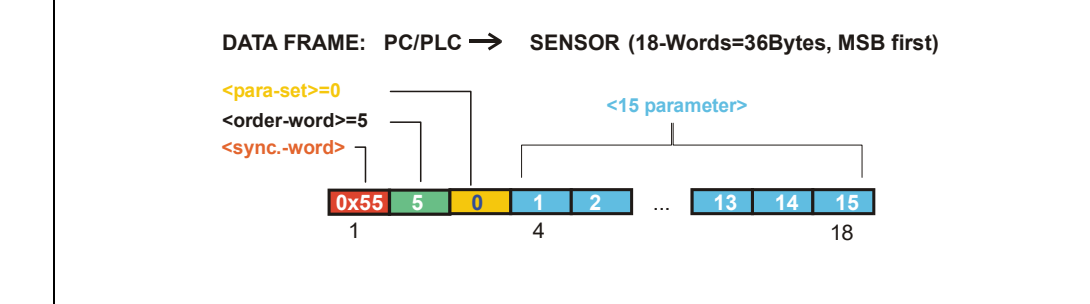

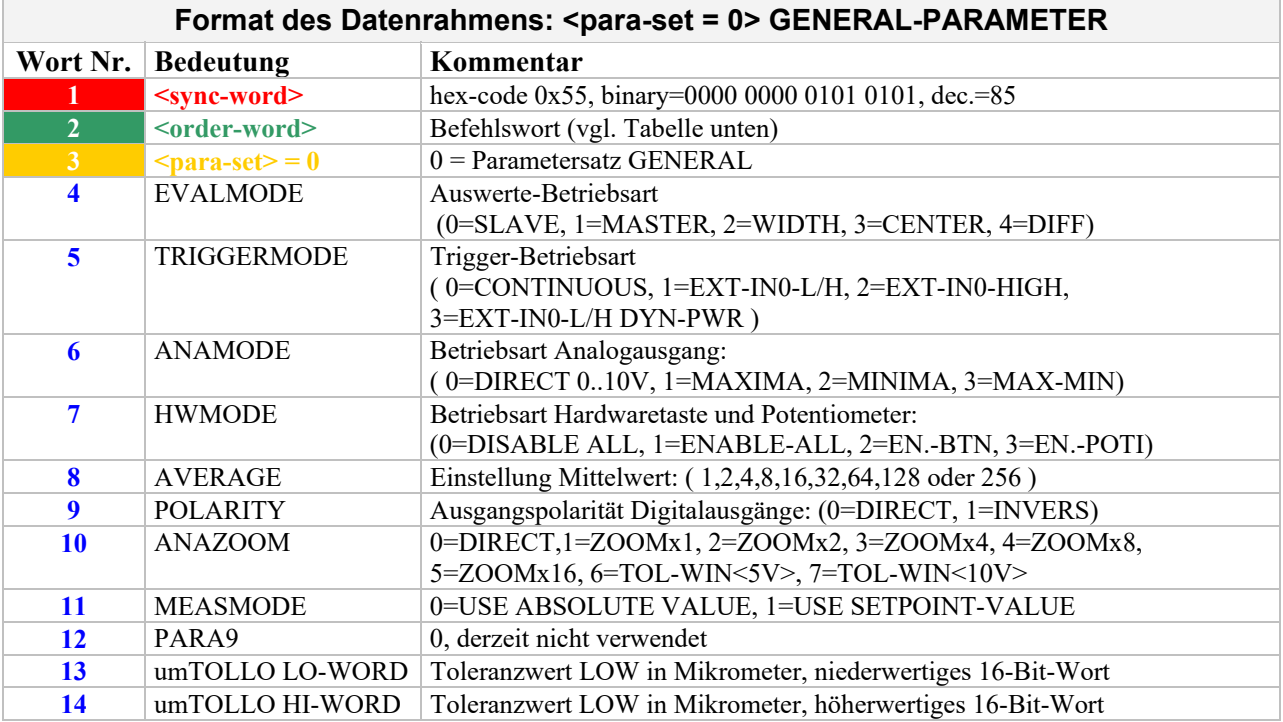

Let's make sensors more individual

Instruments

Sensol

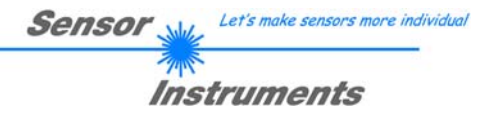

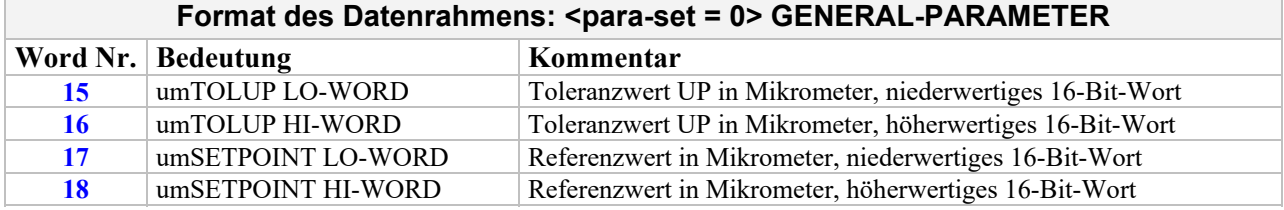

### Format des Datenrahmens: <para-set = 1> MASTER-PARAMETER

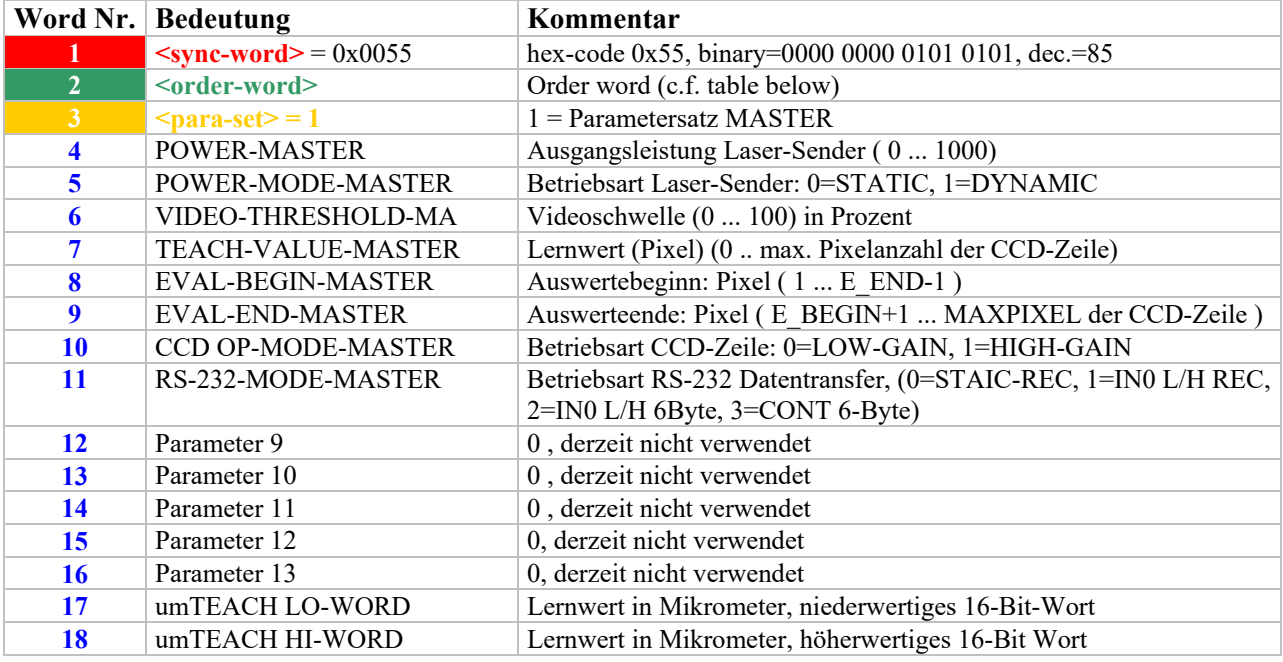

### Format des Datenrahmens: <para-set = 2> SLAVE-PARAMETER

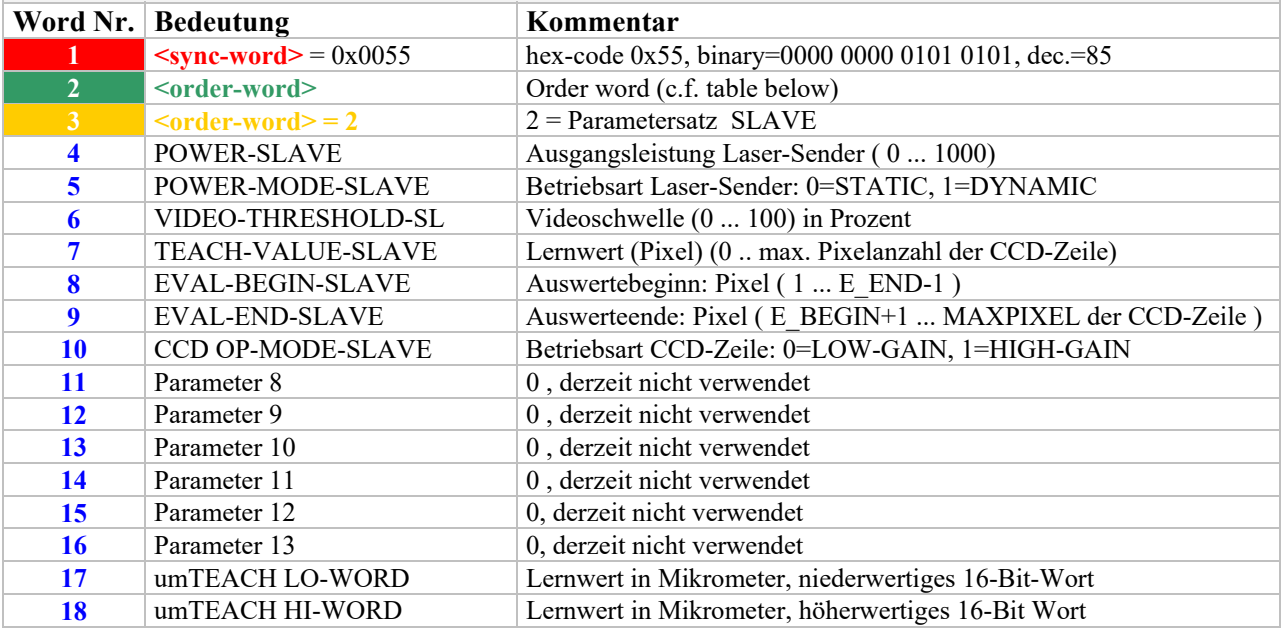

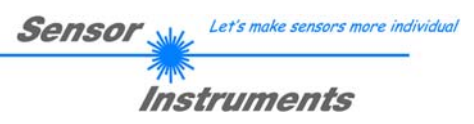

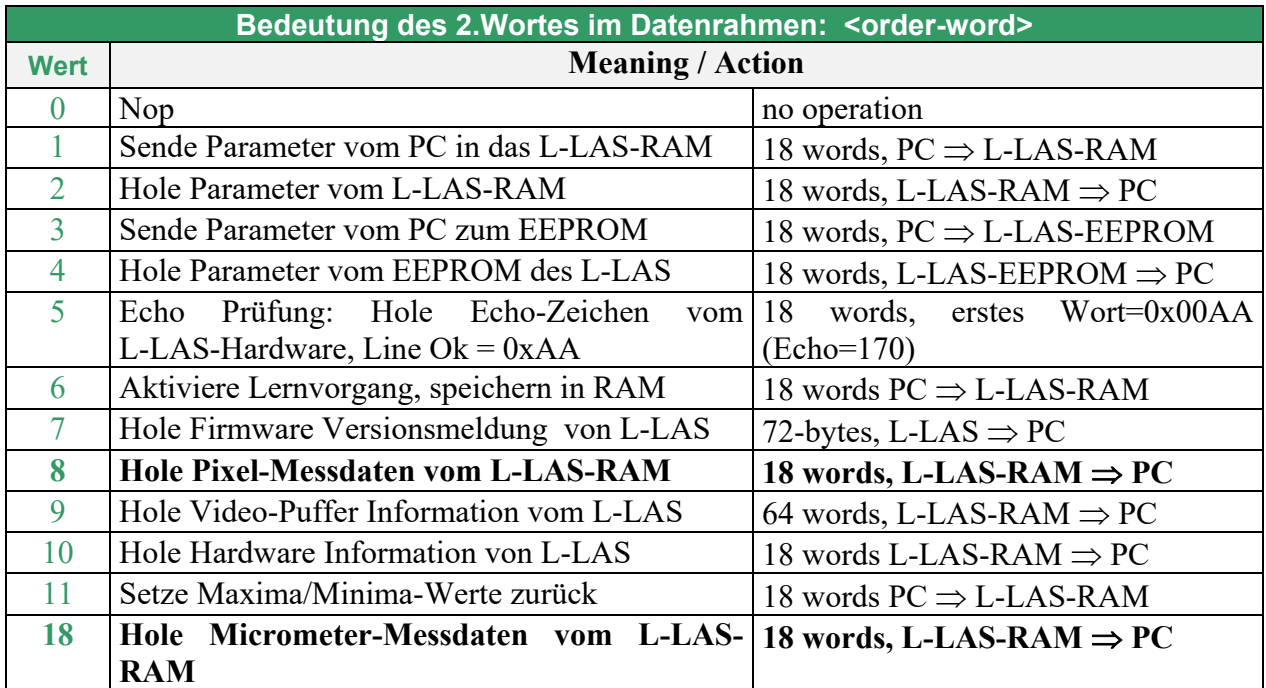

### **Beispiele zum Datenaustausch**:

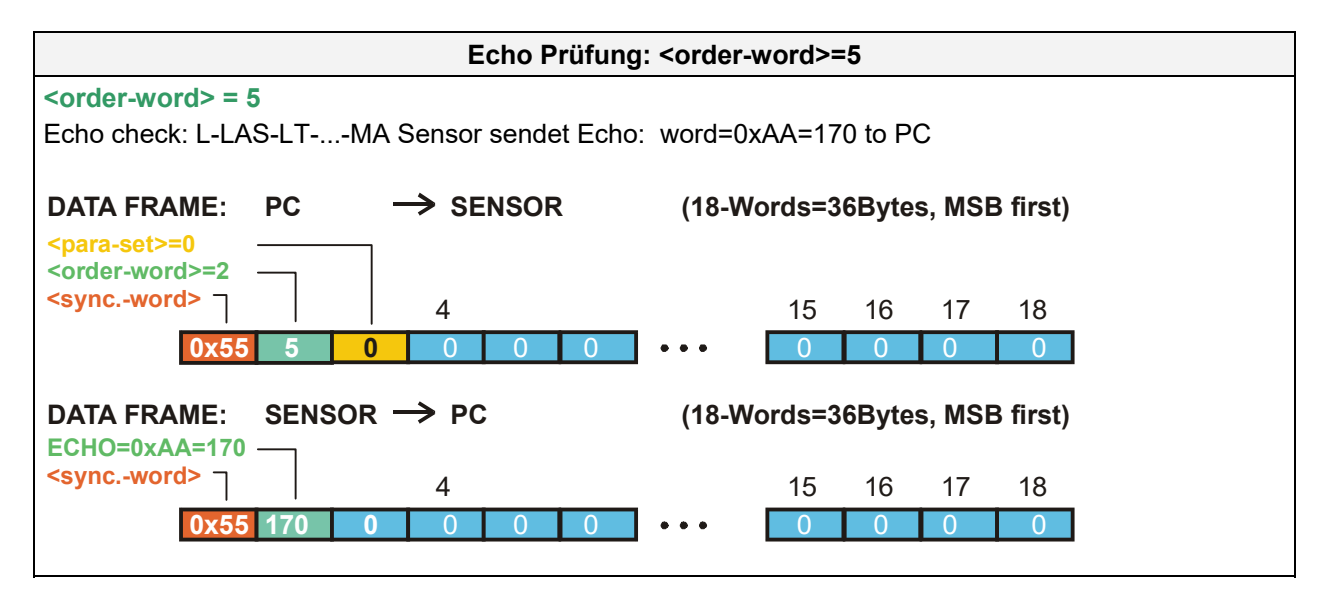

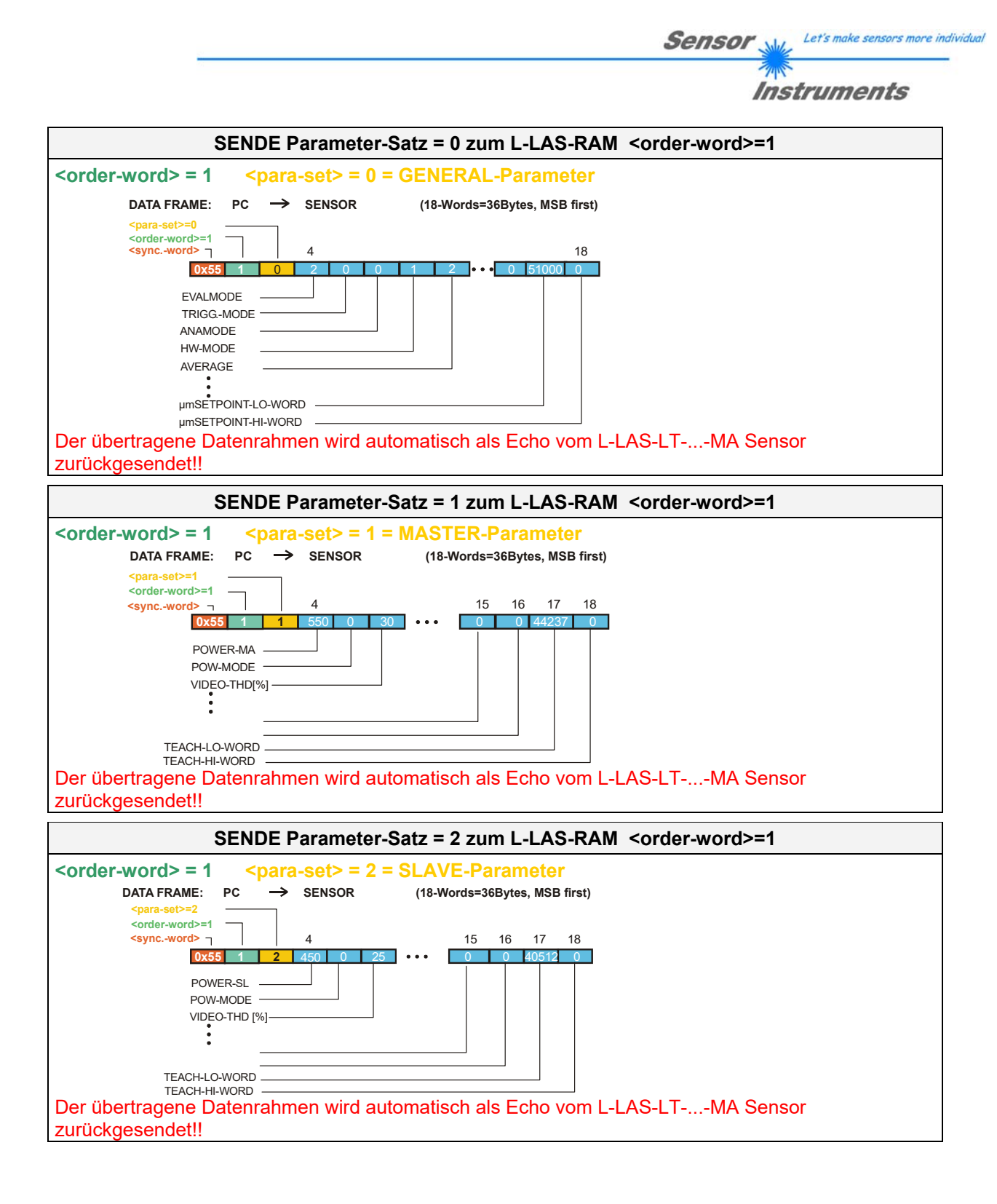

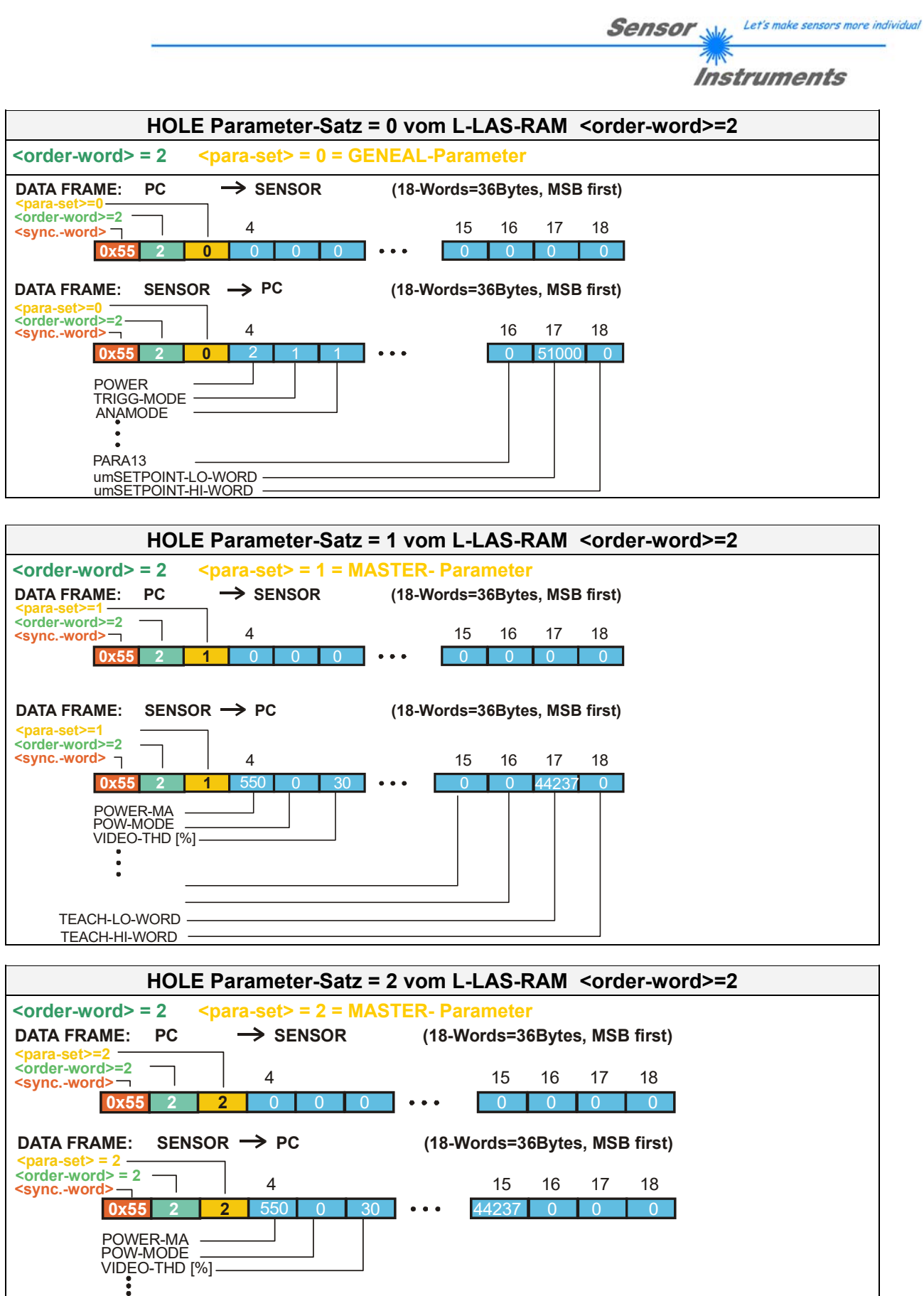

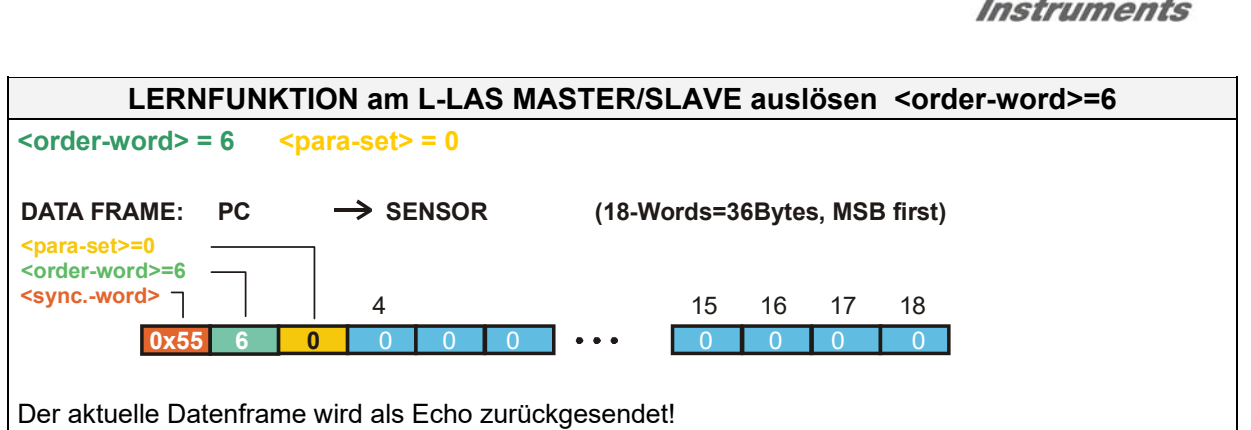

**Sensor** Will Let's make sensors more individual

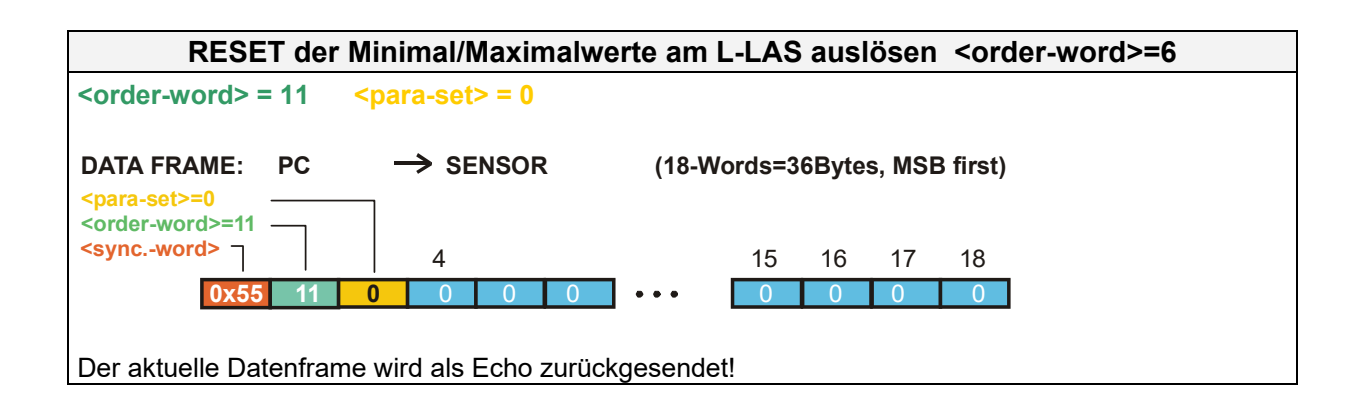

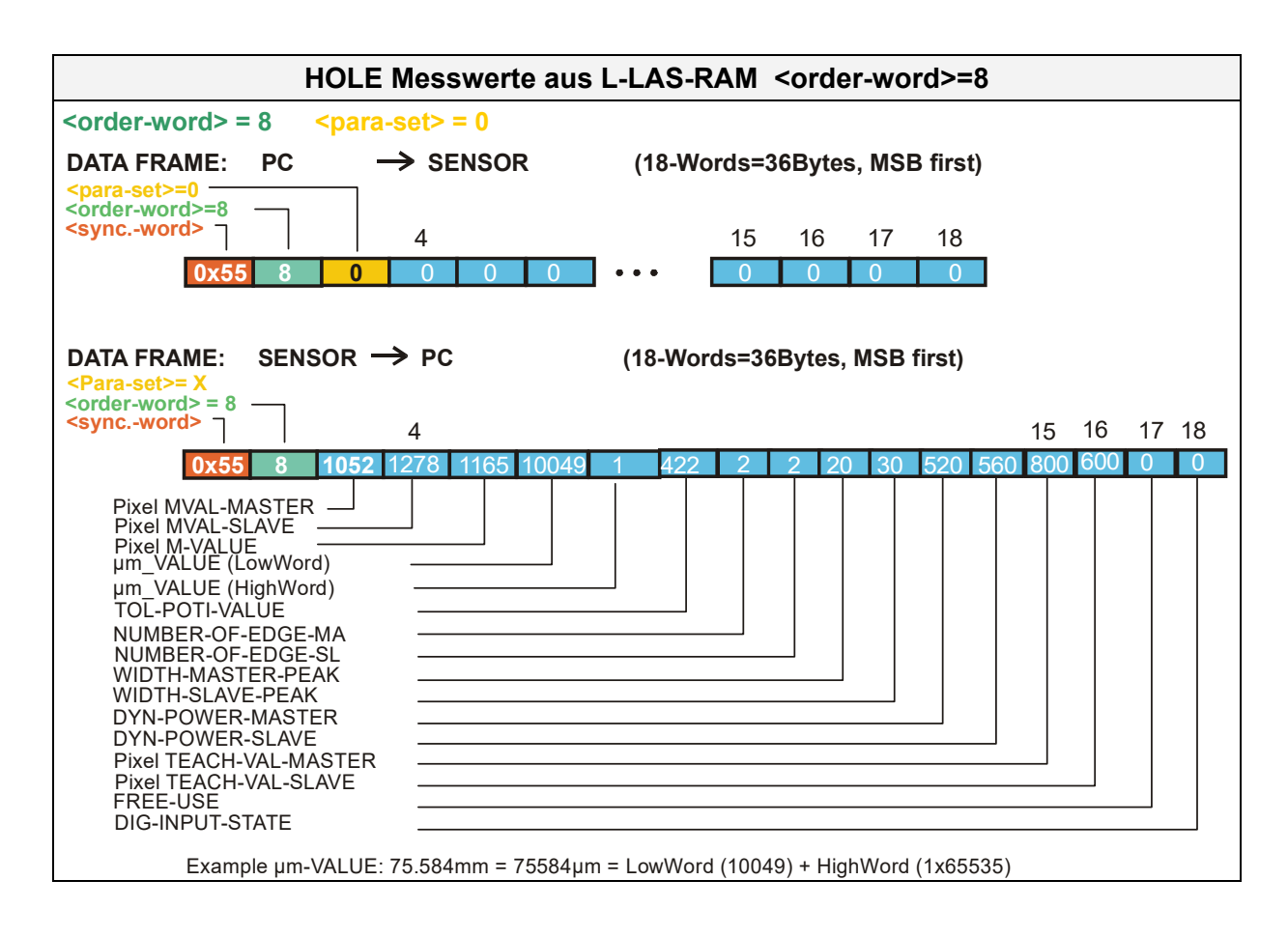

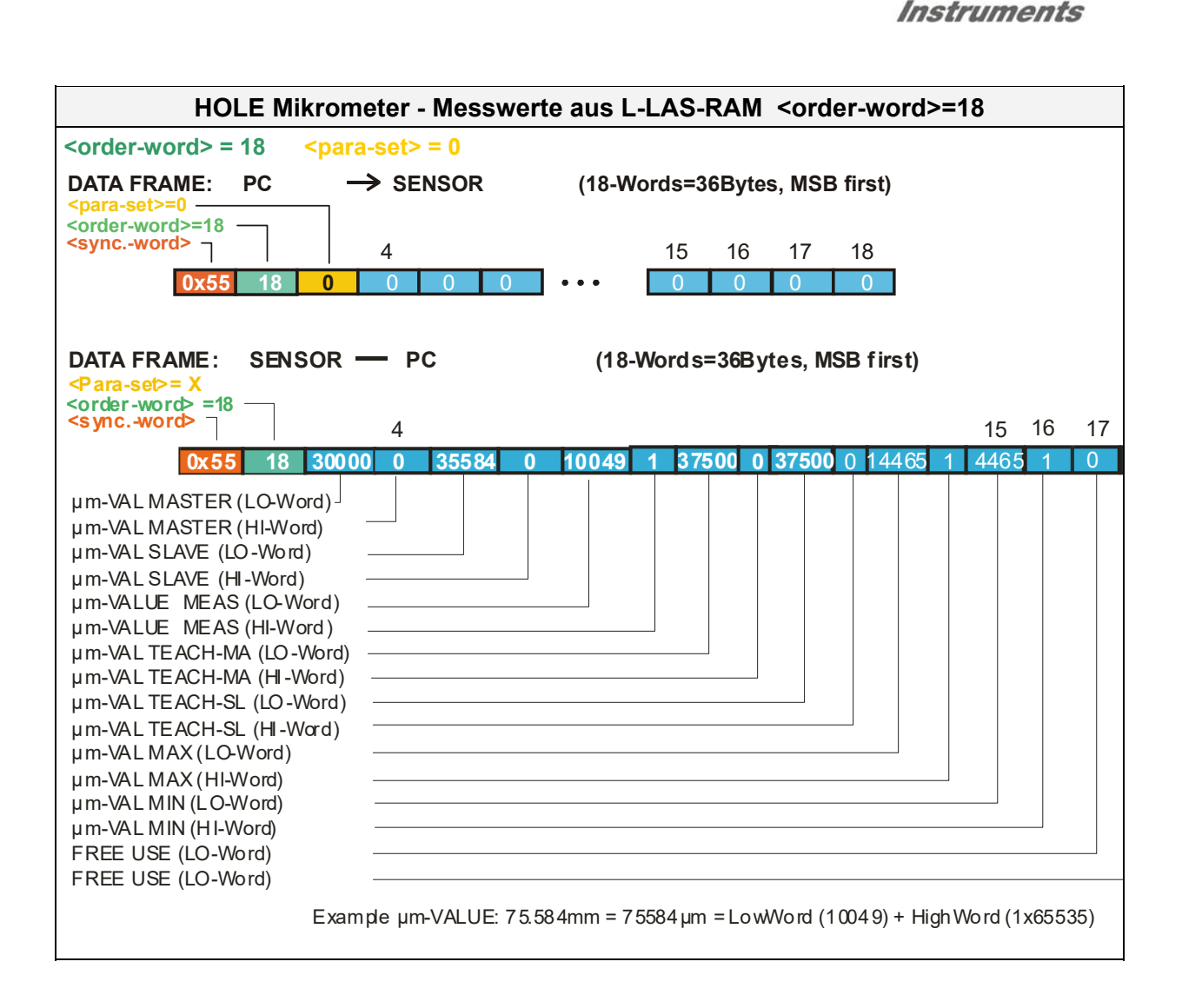

Let's make sensors more individual

**Sensor** 

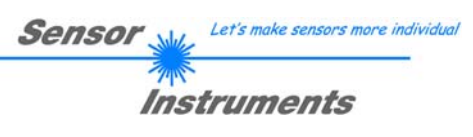

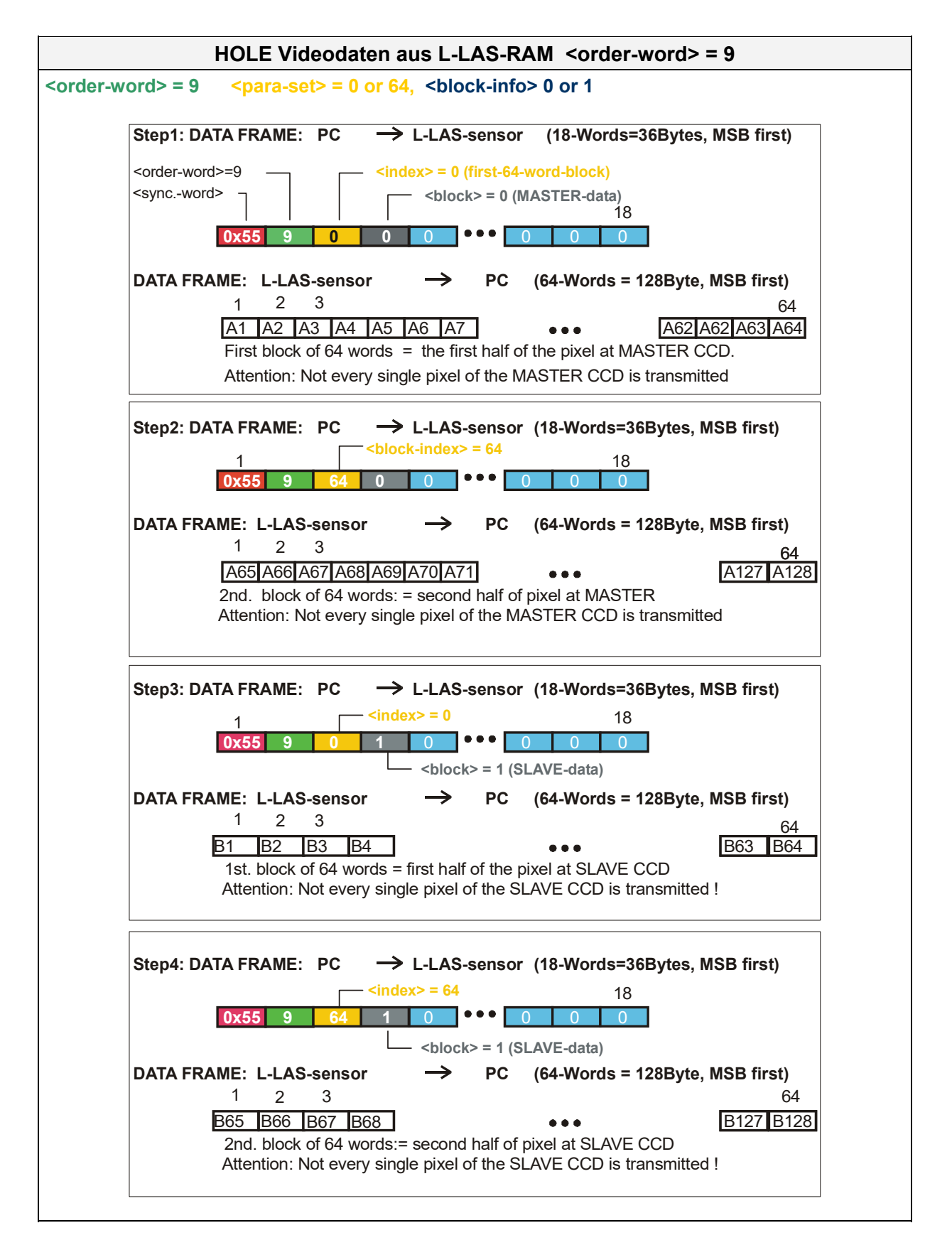